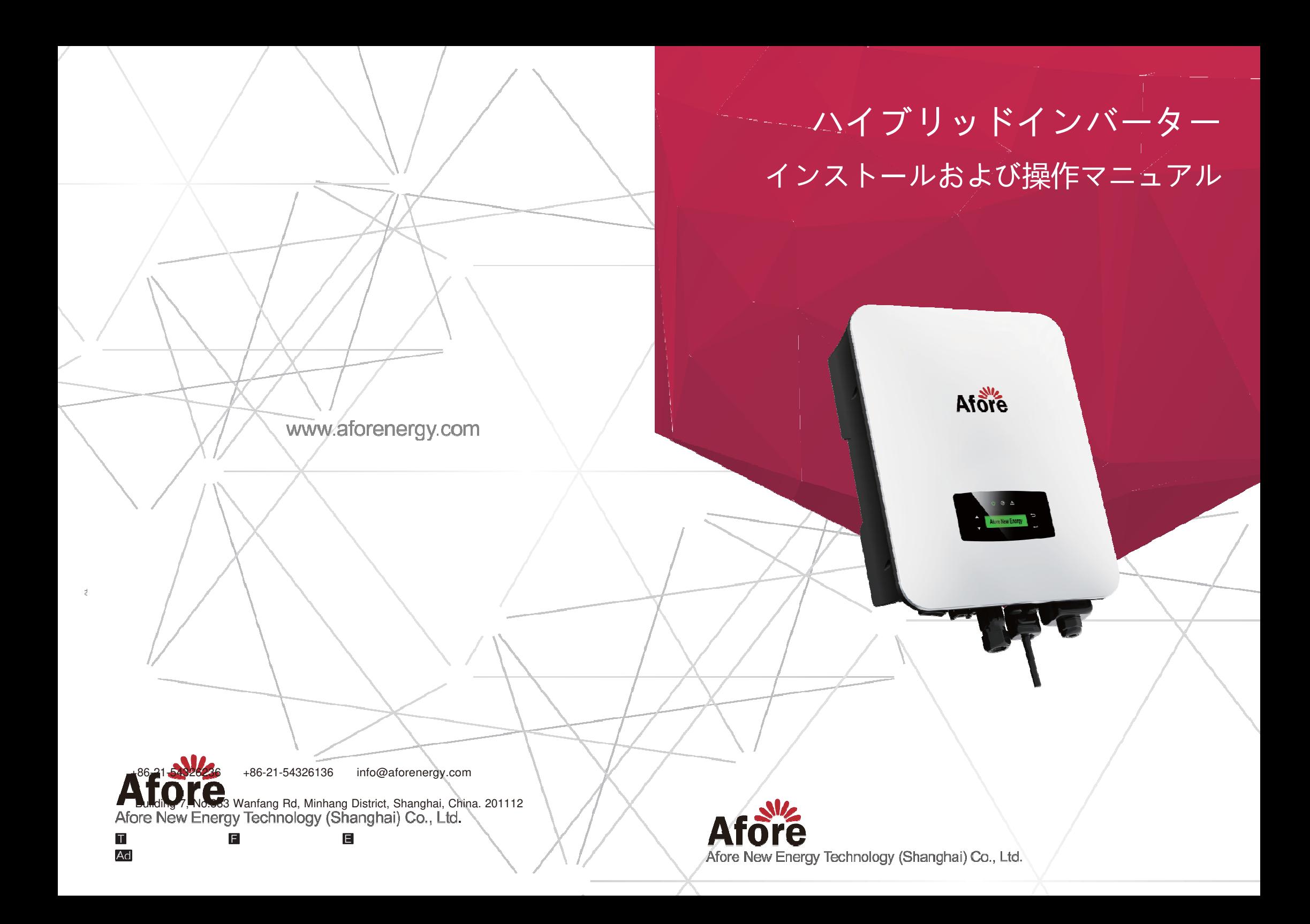

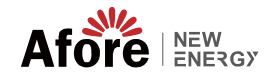

目次

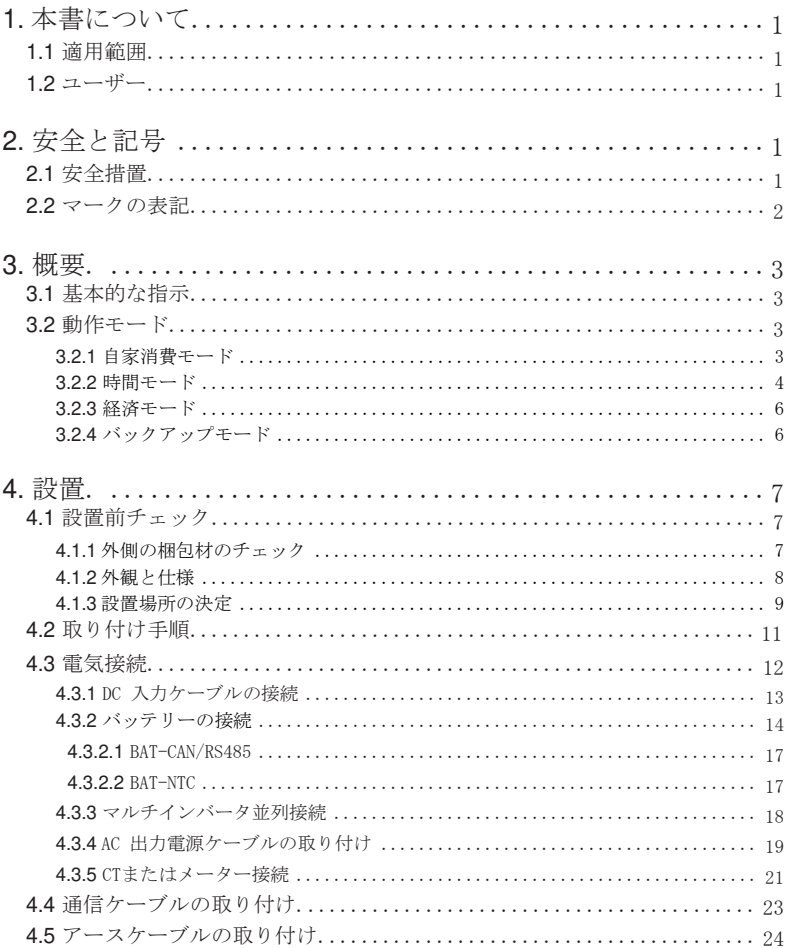

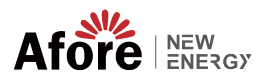

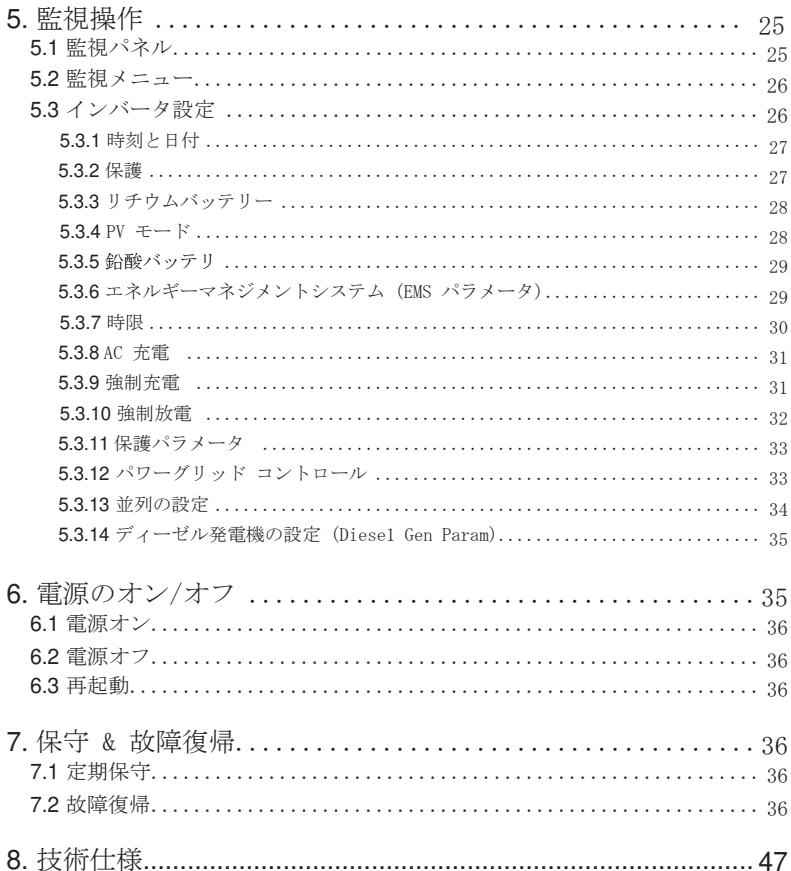

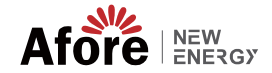

# **1. 本書について**

### **1.1** 適用範囲

01

このマニュアルでは、主に製品情報、インストール、操作、 メンテナンス、 トラブルシューティングのガイドラインについて説明します。そして、このマ ニュアルは前述の 単 相ハイブリッド インバータに適用されます。

AF1K-SL-1 AF1.5K-SL-1 AF2K-SL-1 AF2.5K-SL-1 AF3K-SL-1 AF3.6K-SL-1 AF3K-SL AF3.6K-SL AF4K-SL AF4.6K-SL AF5K-SL AF5.5K-SL AF6K-SL

緊急時に備えて、このマニュアル を常に利用できるようにしてください。

#### **1.2 ユーザー**

このマニュアルは、資格のある担当者向けです。このマニュアルに記載されて いるタスクは、 資格のある担当者のみが実行する必要があります。

# **2. 安全と記号**

## **2.1 安全措置**

- 1. インバータに関するすべての作業は、有資格の電気技術者が行う必要があります。
- 2. PV パネルとインバーターはアースに接続する必要があります。
- 3. DC 電源と AC 電源の両方を取り外してから 5 分間は、インバータカバーを 触れないでください。
- 4. 動作中はインバータエンクロージャに触れず、高温 の影響を受ける可能性の ある材料に近づけないでください。
- 5. 使用済みのデバイスおよび関連する付属品は、適用される規制に従って廃棄してくださ い。
- 6. インバーターは上向きにして、慎重に取り扱ってください。 防水に注意。
- 7. インバーターを水、雨、雪、水しぶきに直接さらさないでください。代替用 途、インバーターの変更はお勧めしません。インバータが改ざんされた場合 、または設置が関連する設置手順に従っていない場合、保証は無効になる可 能性があります。

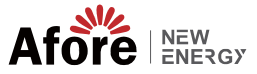

# **2.2 マークの表記**

インバータは、関連する安全基準に厳密に準拠しています。設置、操作、お よび保守は、すべての指示と注意を読み、それに従ってください。

感電の危険

インバータには致命的なDCおよびAC電源が含まれています。イン バーターのすべての作業は、資格のある担当者のみが行う必要が あります。

03

やけどに対する警告

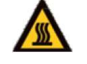

インバータのハウジングは、高電力動作時に不快な高温の60° C(140°F)に達する可能性があります。操作中はインバータエン クロージャに触れないでください。

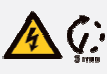

放電遅延

インバータのカバーは、直流電源、交流電源とも切り離して から 5 分間は開けないでください。

特記事項

すべての説明をよく読みます。これらの説明、警告、予防策 を守らないと、設備の故障や破損を招く可能性があります。

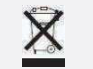

**KA** 

本設備を一般生活ごみと一緒に処理しないでください。

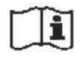

修理前にマニュアルを参照してください。

 $\epsilon$ 

#### CE マック

す。.

インバータはCEガイドの適用要件を満たしていま

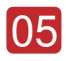

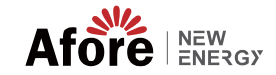

# **3. 概要**

# **3.1 基本的**構成

Afore AF-SLシリーズハイブリッドインバーターは、住宅所有者のエネルギ 一独立性を高めるように設計されています。エネルギー管理は、使用時間と需 要料金の構造に基づいており、グリッドから購入するエネルギーの量を大幅に 削減し、自家消費を最適化します。

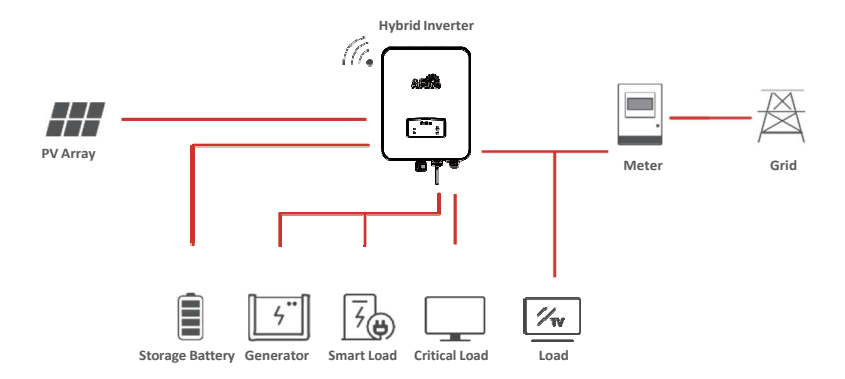

# **3.2 動作モード**

# **3.2.1** 自家消費モード

自己使用モードは、固定買取価格が低く、電気料金が高い地域向けです。 PVシステムによって生成されたエネルギーは、自家消費のニーズを最適化する ために使用されます。余剰エネルギーはバッテリーの再充電に使用され、残り の余剰電力はグリッドに売電します。

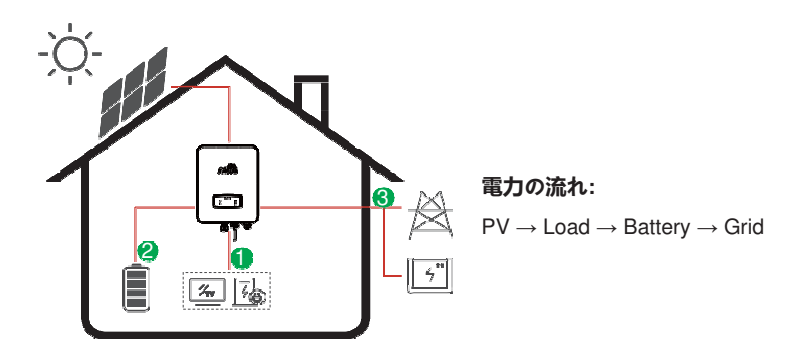

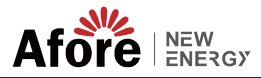

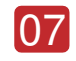

**长行 注: 詳細 設定** 

- P \_ Feedメニューで0 Wを選択すると、
- インバータは電力網にゼロ電力を出力します。
- P \_ Feedメニューでxx Wを選択すると、
- インバータは電力網にカスタム電力を出力します。

## **3.2.2** 時間モード

時間モードは、特にピーク使用期間に、電力会社の需要を減らすために自分の役割を果た した顧客に報酬を与えるように設計されています。太陽光からの電力のほとんどをオフ、ピ ーク時に使用すると、毎月の請求額を大幅に削減できます。

#### **A.** 料金設定

#### ① **PV**充電モード

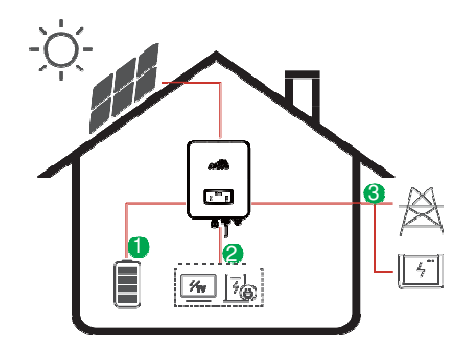

4 時間帯の料金設定。

#### 電力の流れ**:**

PV → Battery → Load → Grid

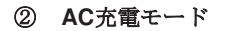

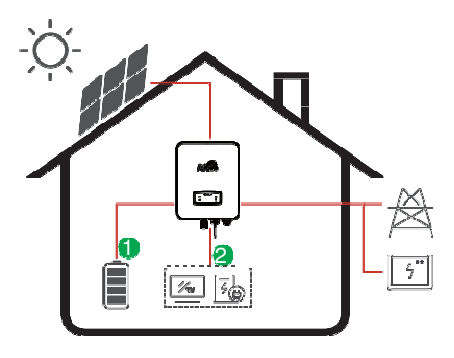

4 時間帯の料金設定.

電力の流れ**:**

PV and Grid → Battery → Load

備考**:** AC充電を選択後、 PVに十分な電力がない場合、 ACもバッテリーを充電します。

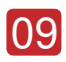

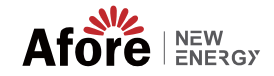

**B.** 放電

放電時間設定

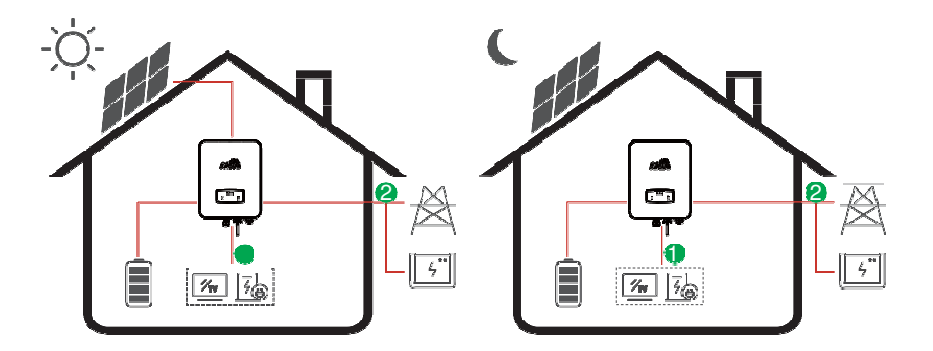

電力の流れ**:** Battery and PV → Load → Grid

### **C.** 放電禁止

放電時間設定では、最初にバッテリーに充電されます。

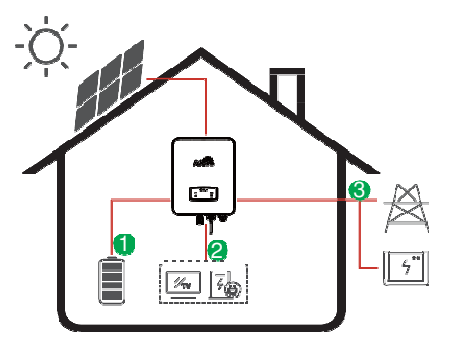

電力の流れ**:**  $PV \rightarrow$  Battery  $\rightarrow$  Load  $\rightarrow$  Grid

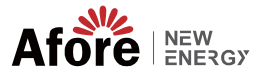

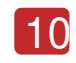

# **3.2.3** 経済モード

経済モードは、固定買取価格が高い地域に適しています.

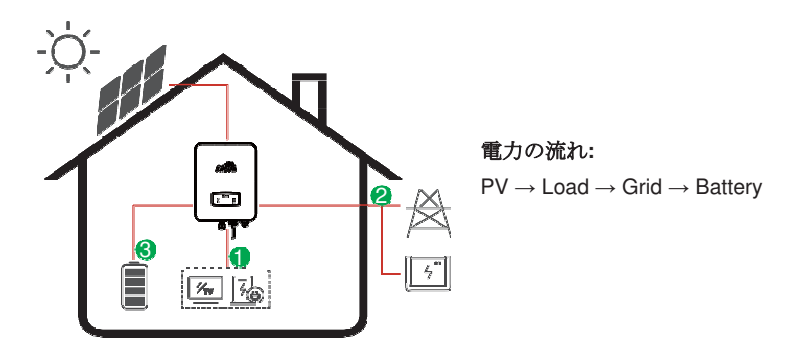

### **3.2.4** バックアップモード

グリッドに障害が発生すると、 システムは自動的にバックアップモードに 切り替えます。バックアップ負荷は 、PVとバッテリエネルギーの両方から 供給できます.

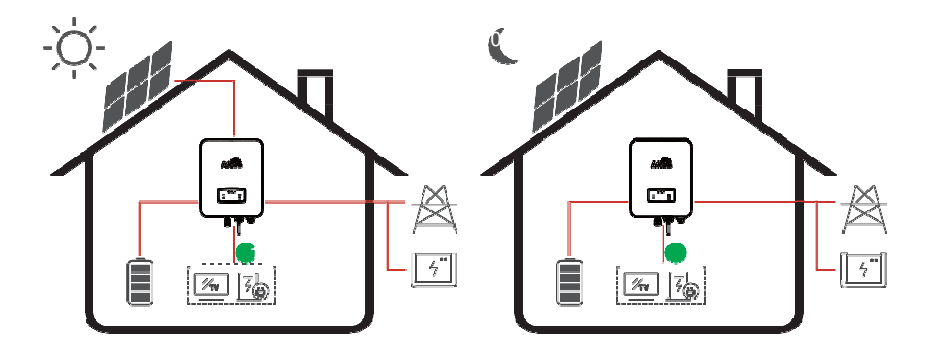

電力の流れ**:** PV and Battery → Load

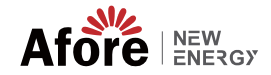

# **4.** 設置

11

# **4.1** 設置前チェック

# **4.1.1** 外側の梱包材のチェック

#### 開梱

インバータを受け取ったら、梱包およびすべてのコンポーネントに欠品や損傷 がないことを確認してください。 破損や部品の欠品がある場合は、販売店に直 接ご連絡ください。

#### パッケージ一リスト

パッケージを開けて、以下のパッキング リストを確認してください。

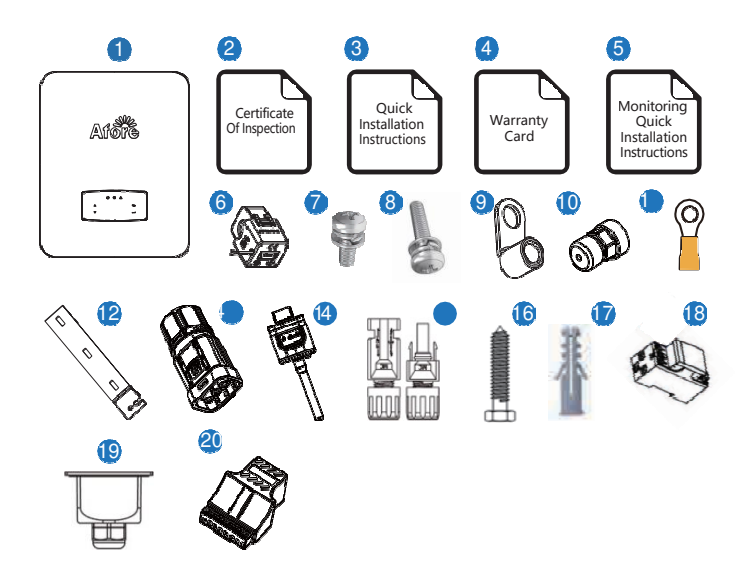

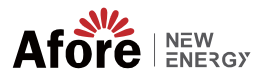

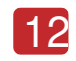

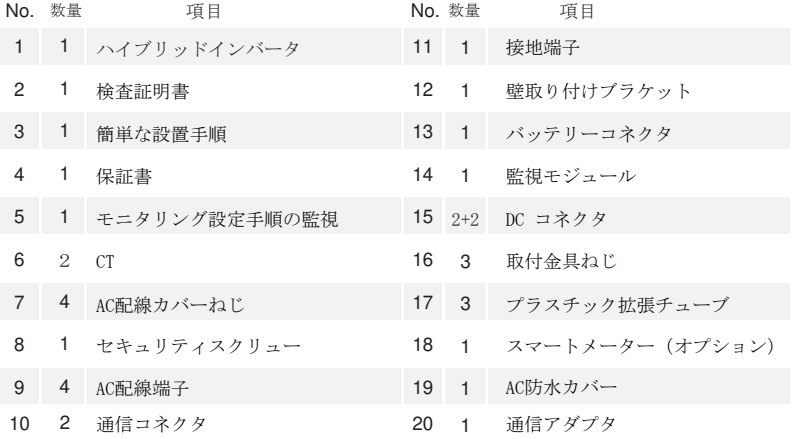

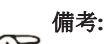

 DCコネクタ 数量:AF1K-SL-1~AF3.6K-SL-1はDCプラグコネクタ1<sup>セ</sup> ット、AF3K-SL~AF6K-SLは2セットです。.

# **4.1.2** 外観と仕様

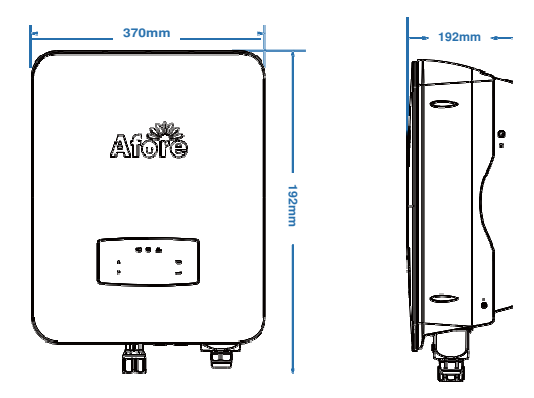

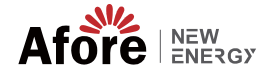

インバータ端子

13

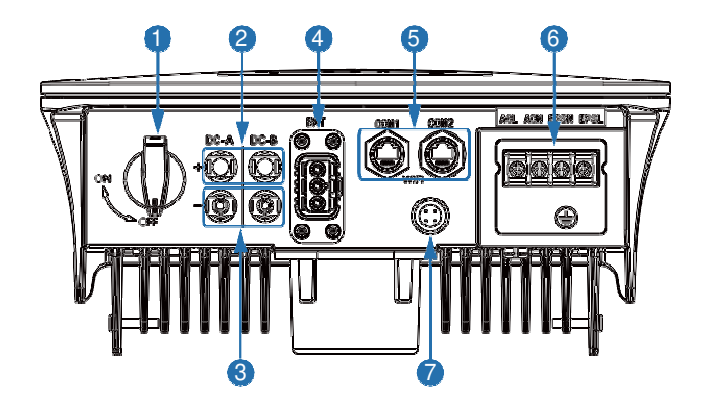

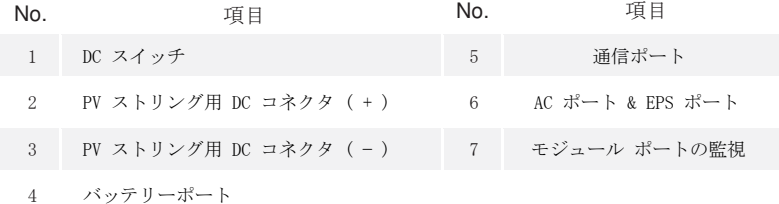

### **4.1.3** 設置場所の決定

- インバーターは、屋内および屋外設置用に設計されています (IP65)。インバ ーターの安全性、性能、および寿命を向上させるために、次の規則に基づい て慎重に取り付け場所を選択してください。
- インバータは、インバータの重量と寸法に適した、可燃性または腐食性の物 質から離れた固い表面に設置する必要があります。
- 周囲温度は -25℃ ~ 60℃ (-13 °F ~140°F)。
- インバータの設置は、シェルターの下で保護する必要があります。 インバ
- ータを直射日光、水、雨、雪、スプレー雷などにさらさないでください。

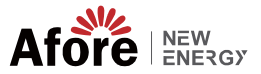

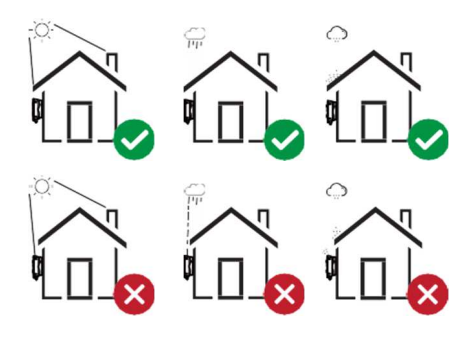

■インバータは、壁に垂直に設置するか、傾斜角度を制限して平面に寄りか かる必要があります。下の写真を参照してください。

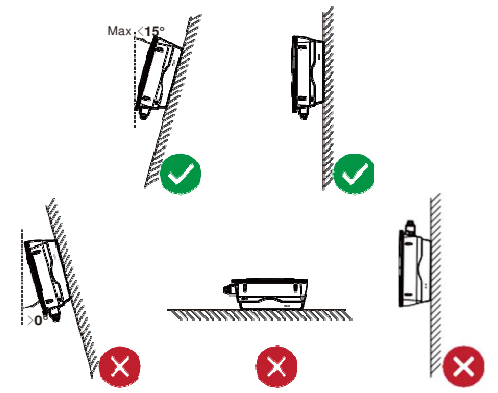

インバーターの周囲に十分なスペースを残し、インバーター、接続ポイン ト、メンテナンスに簡単にアクセスできます。

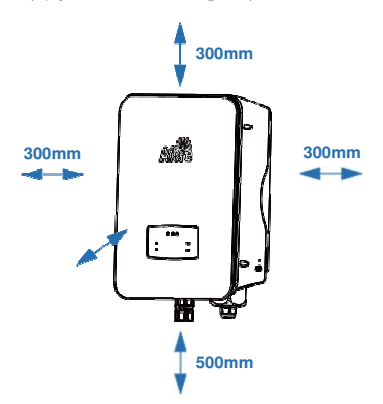

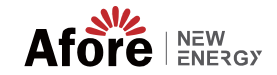

# **4.2** 取り付け手順

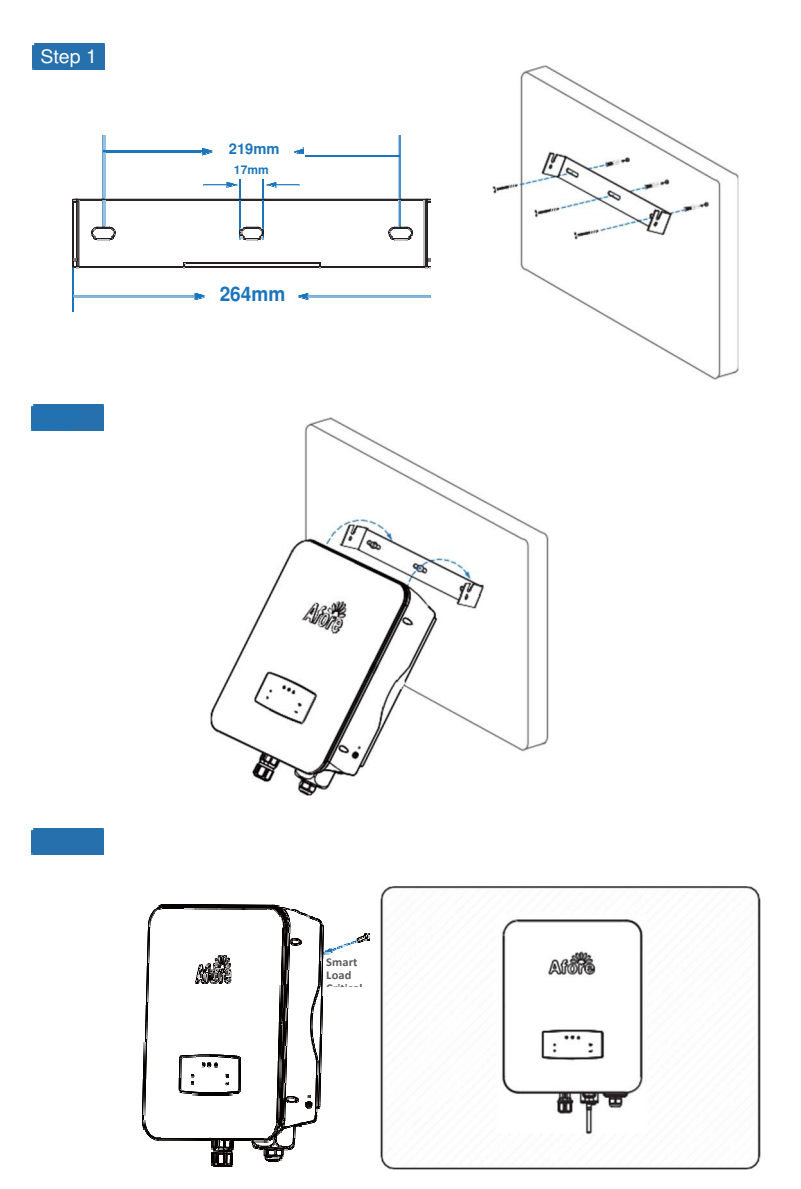

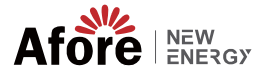

# **4.3** 電気接続

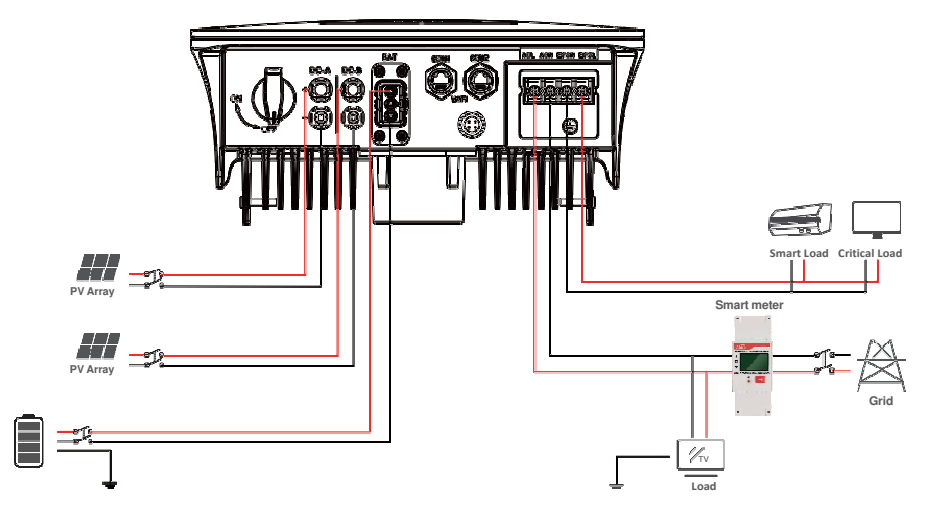

**S m**

通信アダプタピンの割り当て

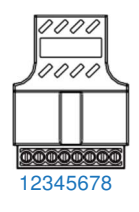

備考**:** ディーゼル発電機またはマルチエンジンの並列使用については、製造 元に問い合わせ、取り付けと操作手順を個別に提供してください。

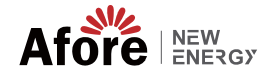

# **4.3.1 DC** 入力ケーブルの接続

AF-SL シリーズ ハイブリッド インバーターには、1 つまたは 2 つの MPPT チャネルがあり、1 つまた は 2 つの PV パネルのストリングと接続できます。 PV パネルとストリングをインバータに接続する前 に、以下の要件が満たされていることを確認してください。

- PV ストリングの開回路電圧と短絡電流は、インバータの妥当な範囲を超えてはなりません。
- PV ストリングとグランド間の絶縁抵抗は 300 kΩ を超える必要があります。
- PV ストリングの極性が正しい。

警告**:**

- 付属の DC プラグを使用してください。
- 避雷器は、PV ストリングとインバーターの間に装備する必要があります。
- · 配線の際は、PV (DC) スイッチをすべて外してください。

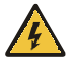

直流側には致命的な高電圧が発生する場合がありますので、接続 の際は電気保安を遵守してください。

インバータに接続されているケーブルの極性が正しいことを確認 してください。そうしないと、インバータが損傷する可能性があ ります。

Step 2

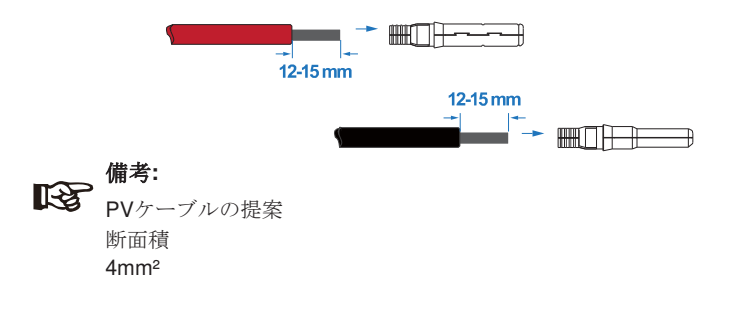

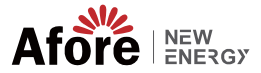

#### Step 2

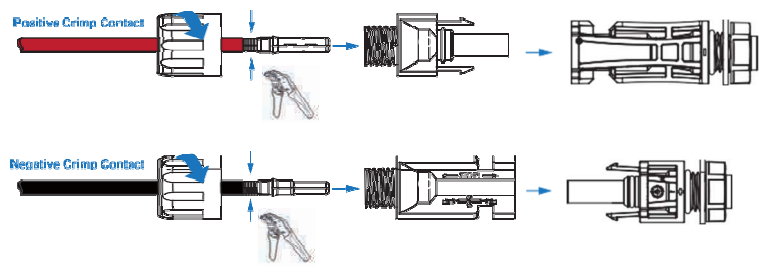

備考**:**

PVコネクタクリンパーを使用して矢印で示す位置を挟んでください。

# 備考**:**

コネクタ アセンブリが正しい場合、クリック音が聞こえます。

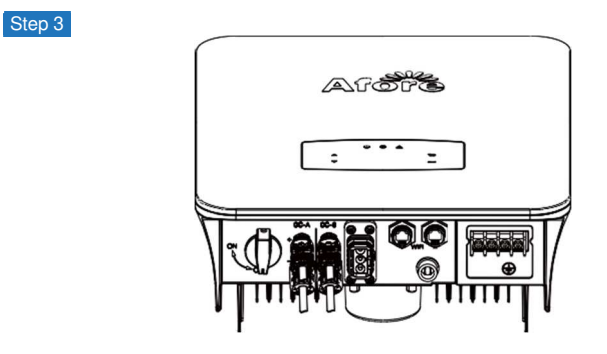

# **4.3.2** バッテリーの接続

AF-SLシリーズのハイブリッドインバータは、リチウム電池に対応していま す。 鉛酸バッテリーまたは他のブランドのバッテリーについては、地元の販 売代理店または Afore に技術サポートをご確認ください。

備考**:**  $\mathbb{R}^3$ バッテリーの種類とメーカーを設定します。第 5.3 章を参照し てください。 インバーターとバッテリーの間にはBMS(Battery Management System)通信が必要です。

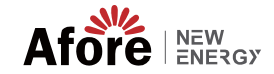

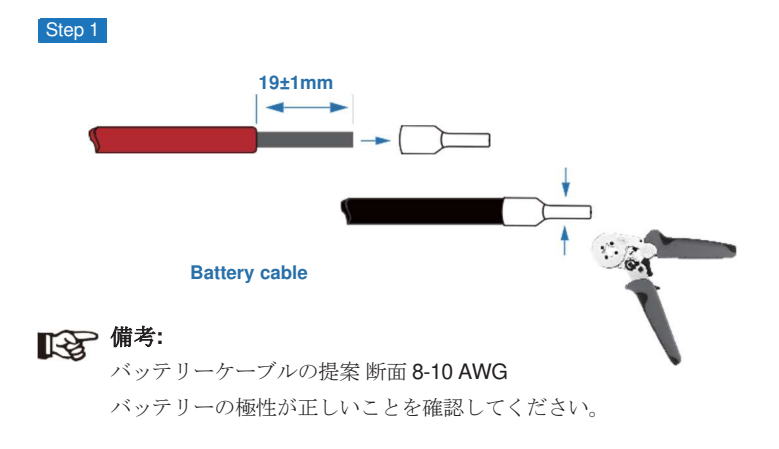

Step 4

圧着したバッテリーハーネスを防水コネクターとカバーに通します。

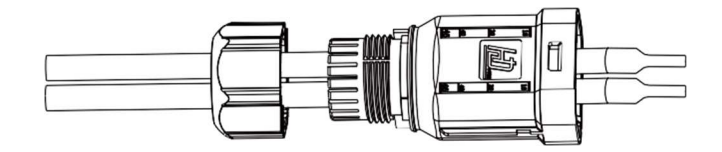

#### Step 4

「+」と「-」の極性に従ってワイヤーハーネスを端子に挿入し、絶縁された端子を端 子と平行にします。圧着ネジのトルクは2.0±0.1N.mです。

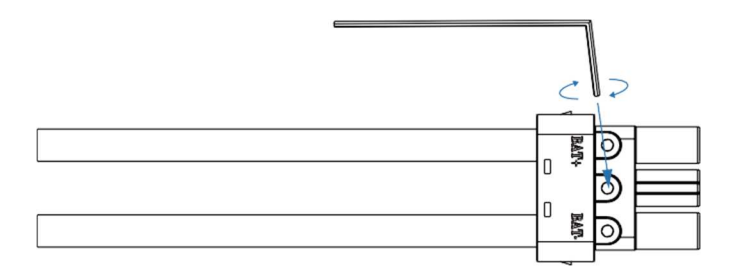

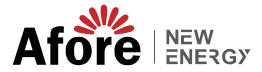

Step 4

コネクタの組み付けが正しい場合、「カチッ」という音がします。

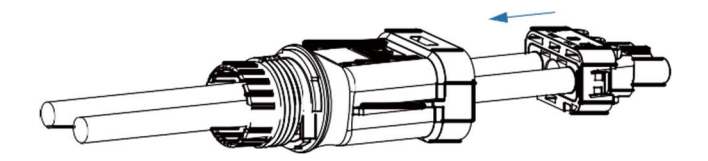

#### Step 6

オープン エンド レンチを使用して、防水ロックを締めます。

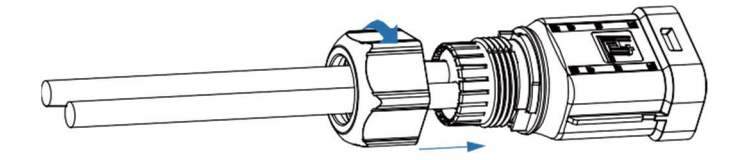

Step 6

バッテリコネクタをインバータに挿入し、「カチッ」と音がしたら、バッテリの接続 が完了です。

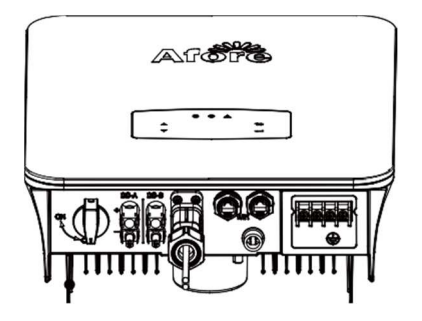

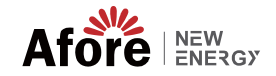

**4.3.2.1 BAT-CAN/RS485**

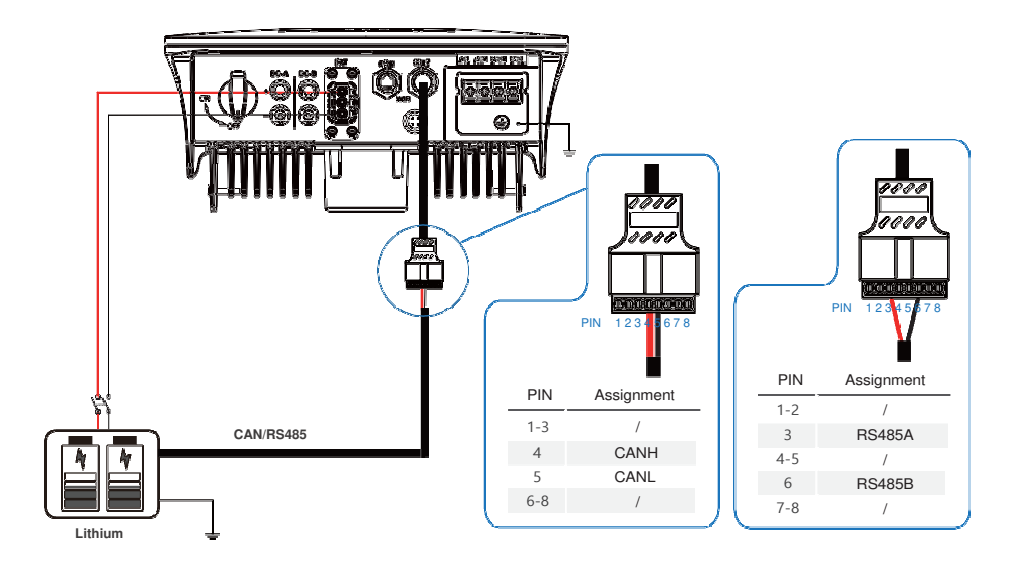

**4.3.2.2 BAT-NTC**

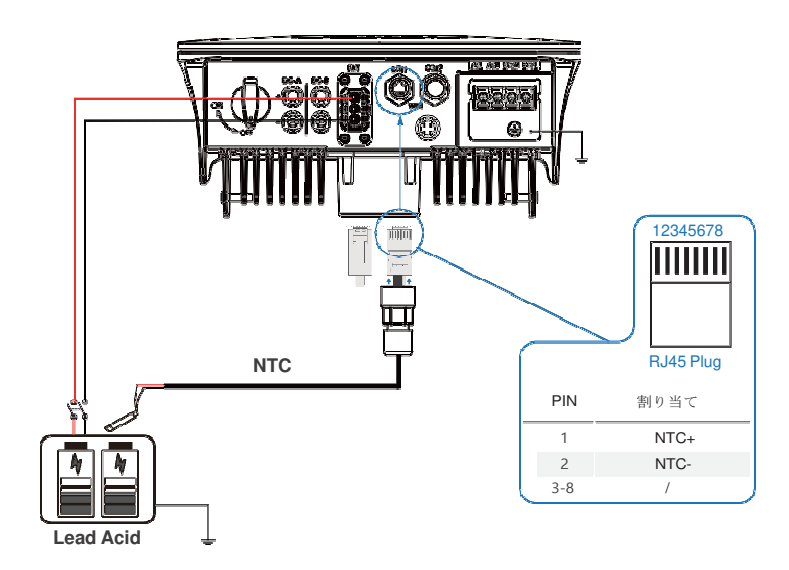

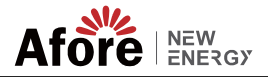

**4.3.3** マルチインバータ並列接続

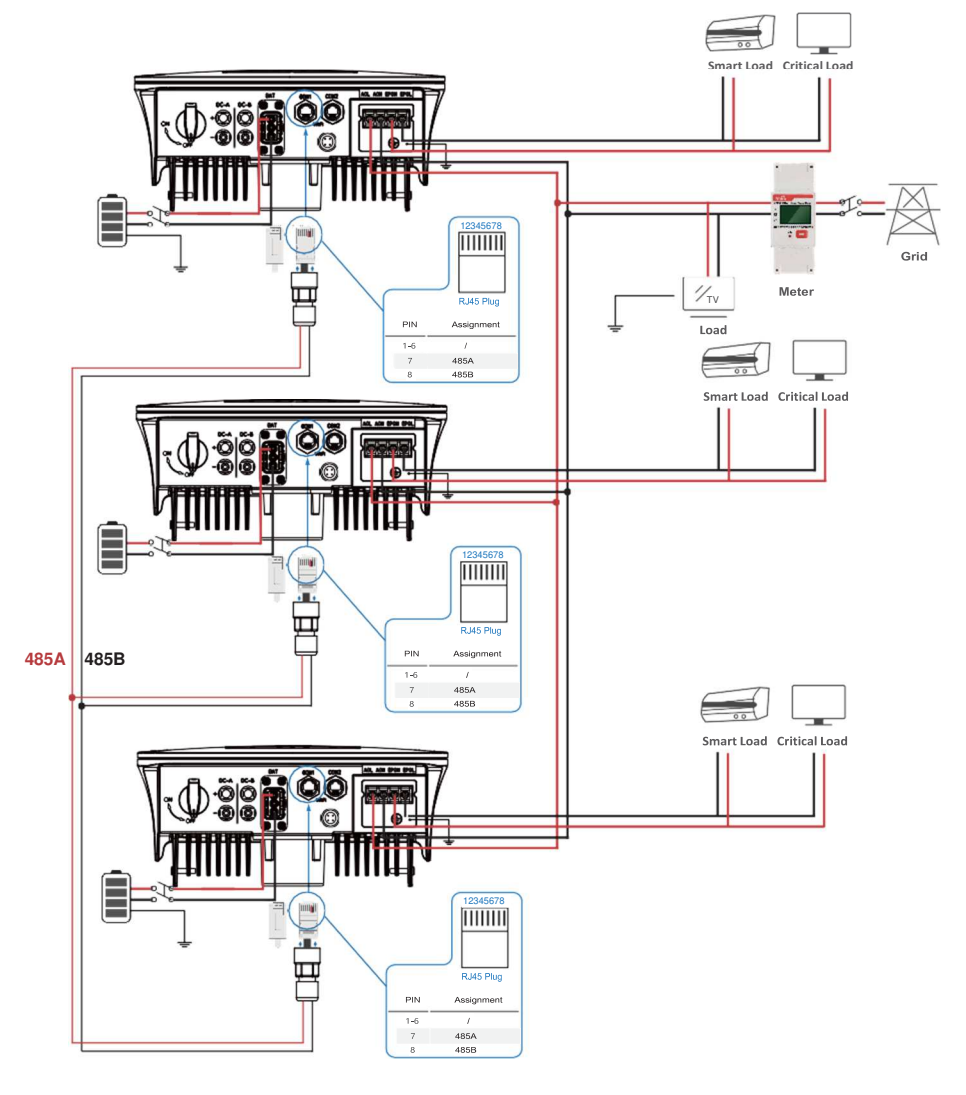

備考**:**

■<a> 計器はホストとのみ通信します、機械とは通信しないで す。 第4.3.5章参照.

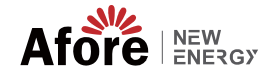

## **4.3.4** 出力電源ケーブルの取り付け

AC 端子には、「GRID」と「EPS」、負荷用の GRID、非常負荷用の EPS があ ります。

接続する前に、個々のインバータと AC 入力電源の間に別の AC ブレーカーが 必要です。これにより、メンテナンス中にインバータが確実に切断され、AC 入 力の電流から完全に保護されます。

必要に応じてオングリッド接続をグリッドから分離するには、追加の AC ブレ ーカーが必要です。 以下は、オングリッド AC ブレーカーの要件です。

インバーターモデル **AC**ブレーカ仕様

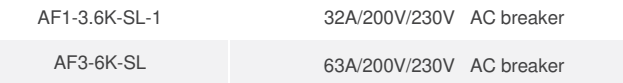

備考**:**

配線には資格のある電気技師が必要です。

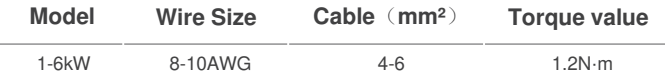

#### **AC** 接続の手順に従ってください

- DCプロテクタまたはブレーカを先に接続してから接続してください。
- 絶縁スリーブを長さ 11mm (0.5インチ)取り外し、ボルトを外し、端子ブロッ クに示されている極性に従ってAC 入力ワイヤを挿入し、端子ネジを締めま す。

Step 1

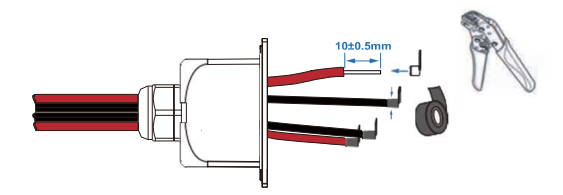

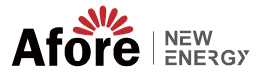

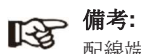

配線端子は絶縁テープで巻く必要があります。そうしないと、短 絡が発生し、インバータが損傷する可能性があります。

# 備考**:**

EPSポートに接続する最大電力負荷は、インバーター のEPS最大出力電力範囲を超えてはなりません。.

Step 2

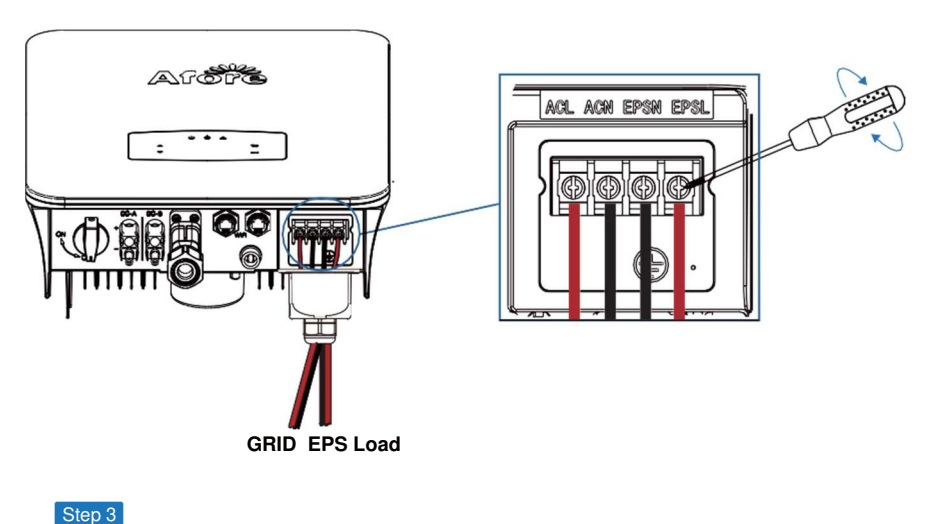

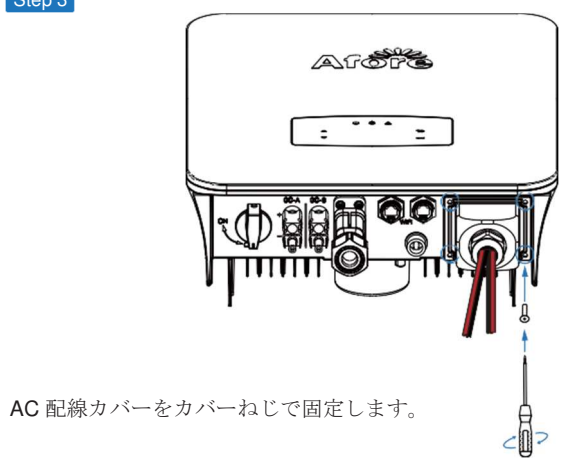

**GRID EPS Load**

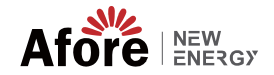

# **4.3.5 CT**またはメーター接続

メーターと電流センサー (以下略して CT) は、ローカル負荷とグリッド の現在の電力方向を検出するために使用されます。 検出データに基づい て、インバータの出力制御機能が動作します。 但し単相3線回路に使用する場合はCTは2個取付アンバランスを検出しま す。

**Meter**

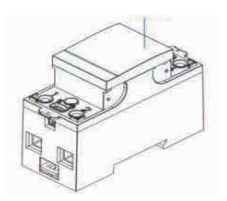

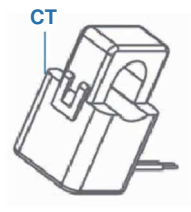

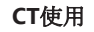

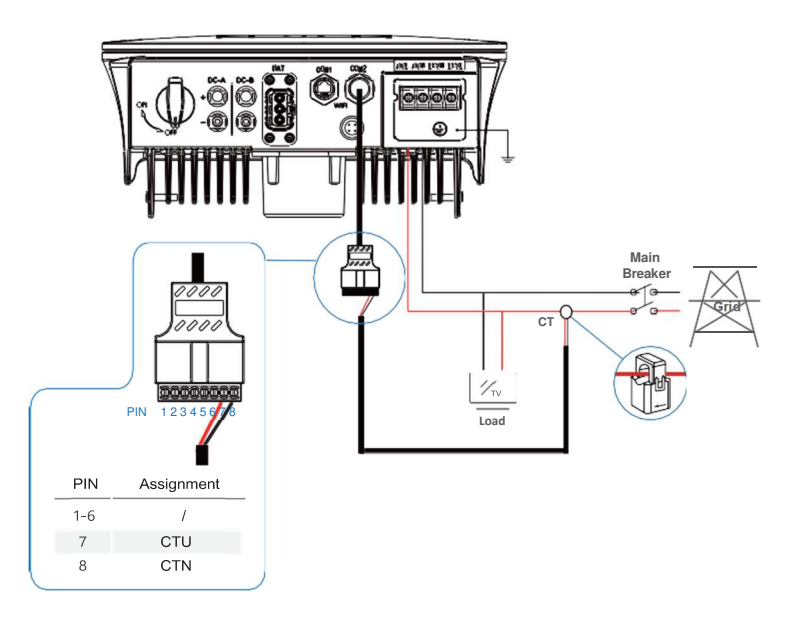

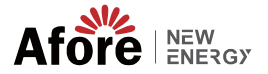

#### スマートメータを使用する場合 メーターを取り付ける

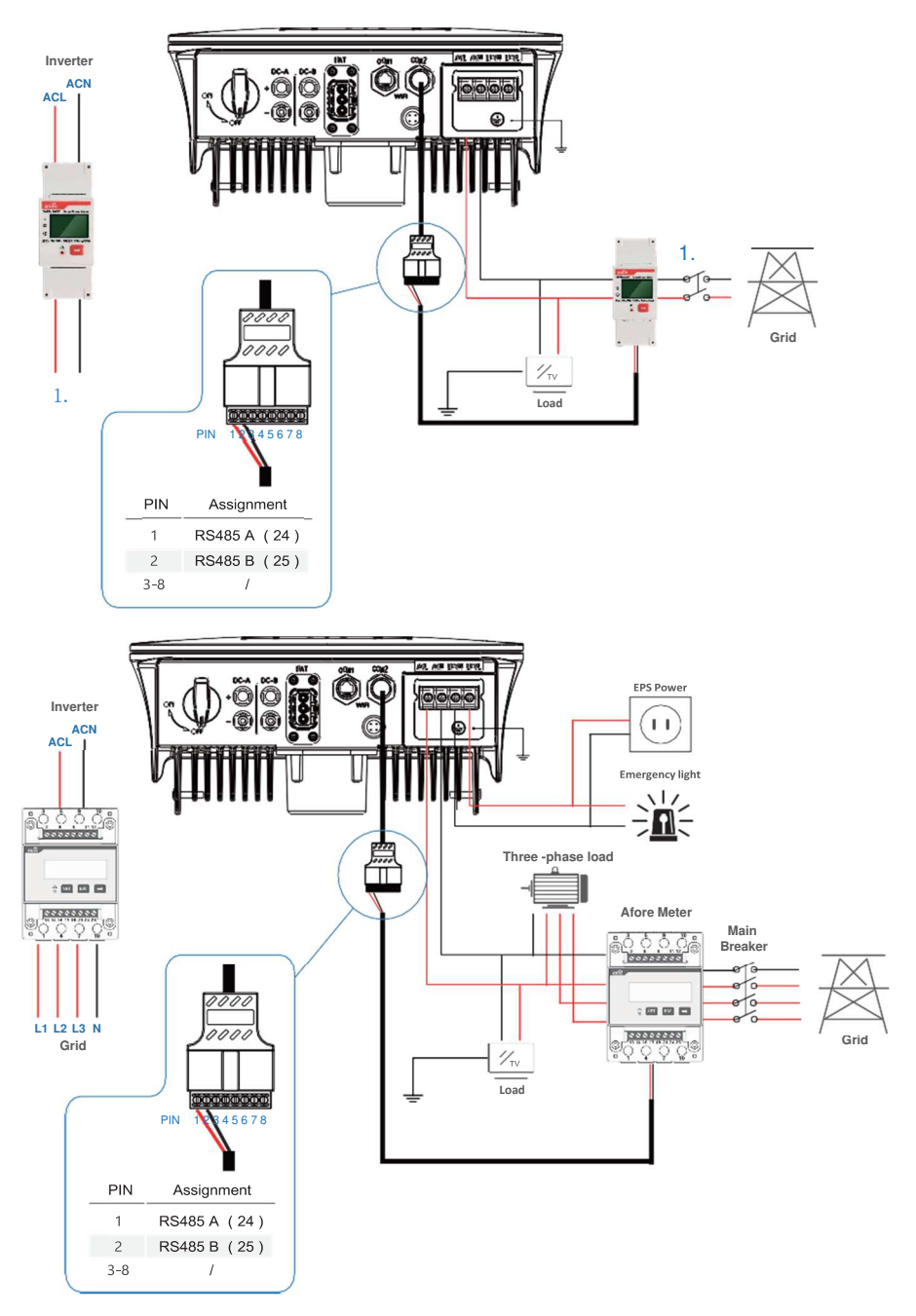

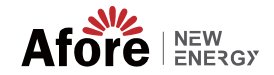

# **4.4** 通信ケーブルの取り付け

監視モジュールは、データをクラウド サーバーに送信できます。データは PC、タブレットとスマートフォンで表示します。

WIFI / イーサネット / GPRS / RS485 通信の設定

WIFI / イーサネット / GPRS / 通信の設定に適用されます。 詳細な手順につい ては、「通信設定手順」を参照してください。

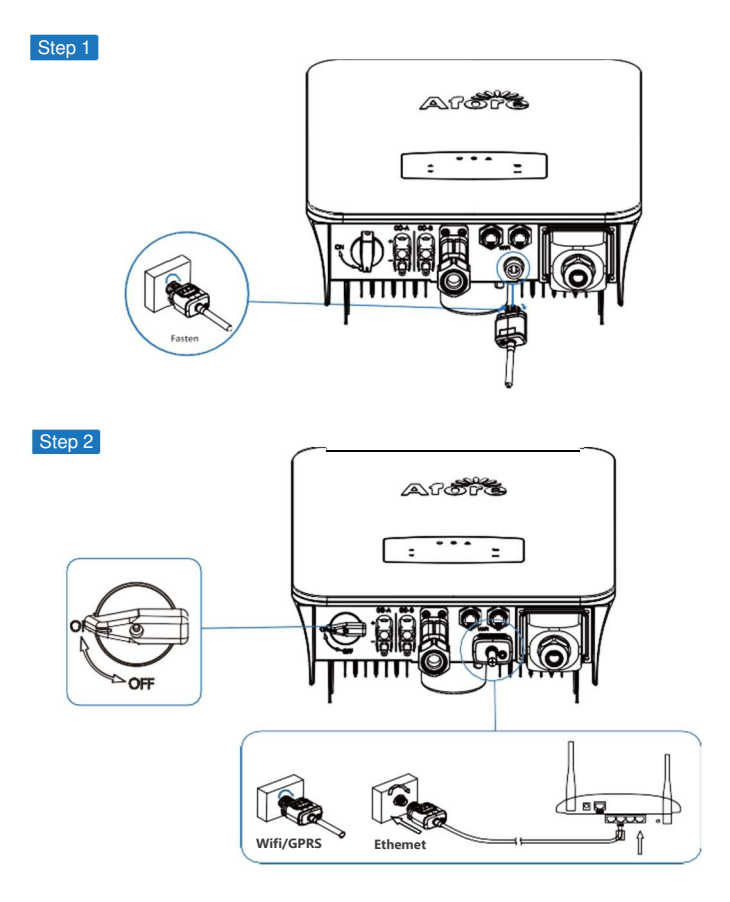

DC スイッチと AC 回路ブレーカーをオンにし、監視モジュールの LED イン ジケーターが点滅して、監視モジュールが正常に接続されたことを示すまで待 ちます。

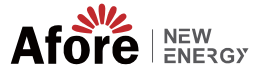

# **4.5** アースケーブルの取り付け

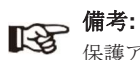

保護アース (PE) 端子をインバータに接続する必要があります。これは、元 の保護PEワイヤが故障した場合の感電を防ぎます。

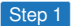

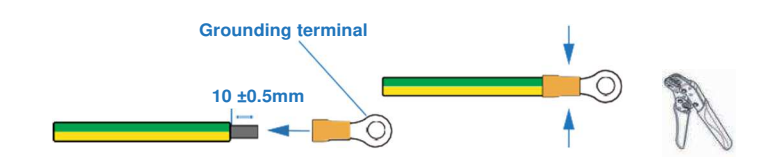

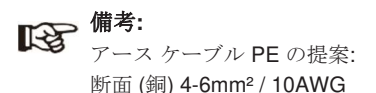

Step 2

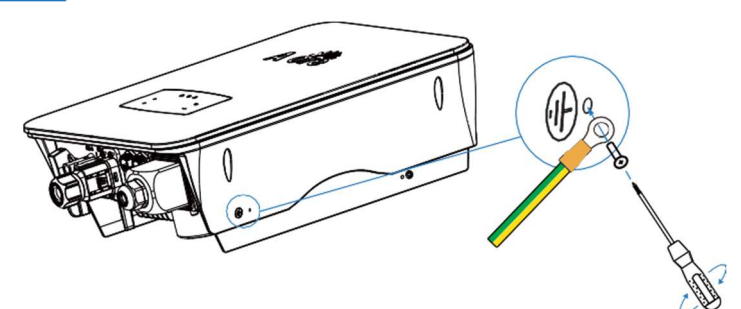

接地ネジを機械ハウジングの接地接続に 固定します。

#### 備考**:**

インバーターとソーラーパネルフレームのアースケーブルが別々で あることを確認してください。

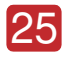

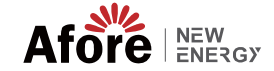

**5.** 監視操作

# **5.1** 監視パネル

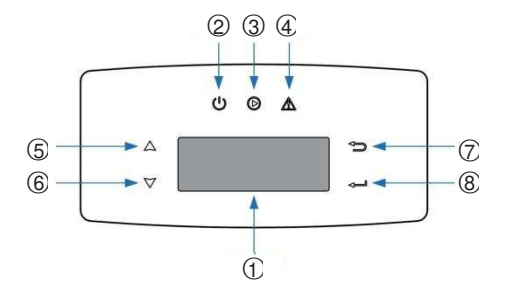

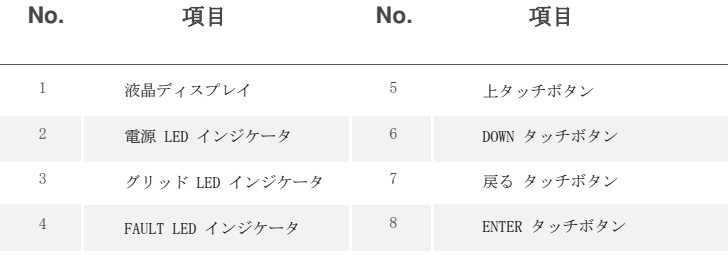

備考**:** UP/DOWNボタンを押し続けると素早く回転できます。

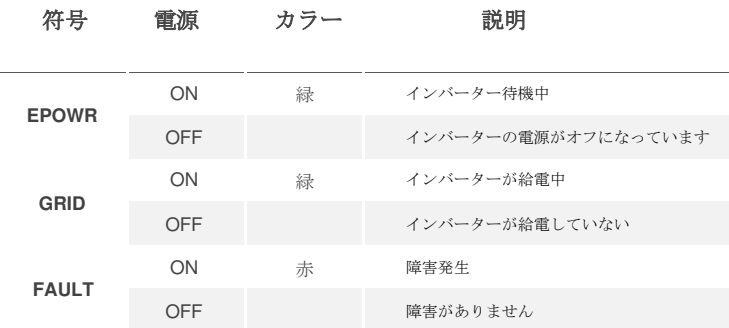

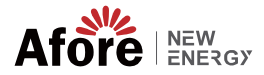

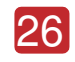

# **5.2** 監視メニュー

AF-SL ハイブリッド インバータには操作がLCDであり、LCD のメニューは次 のように表示できます:

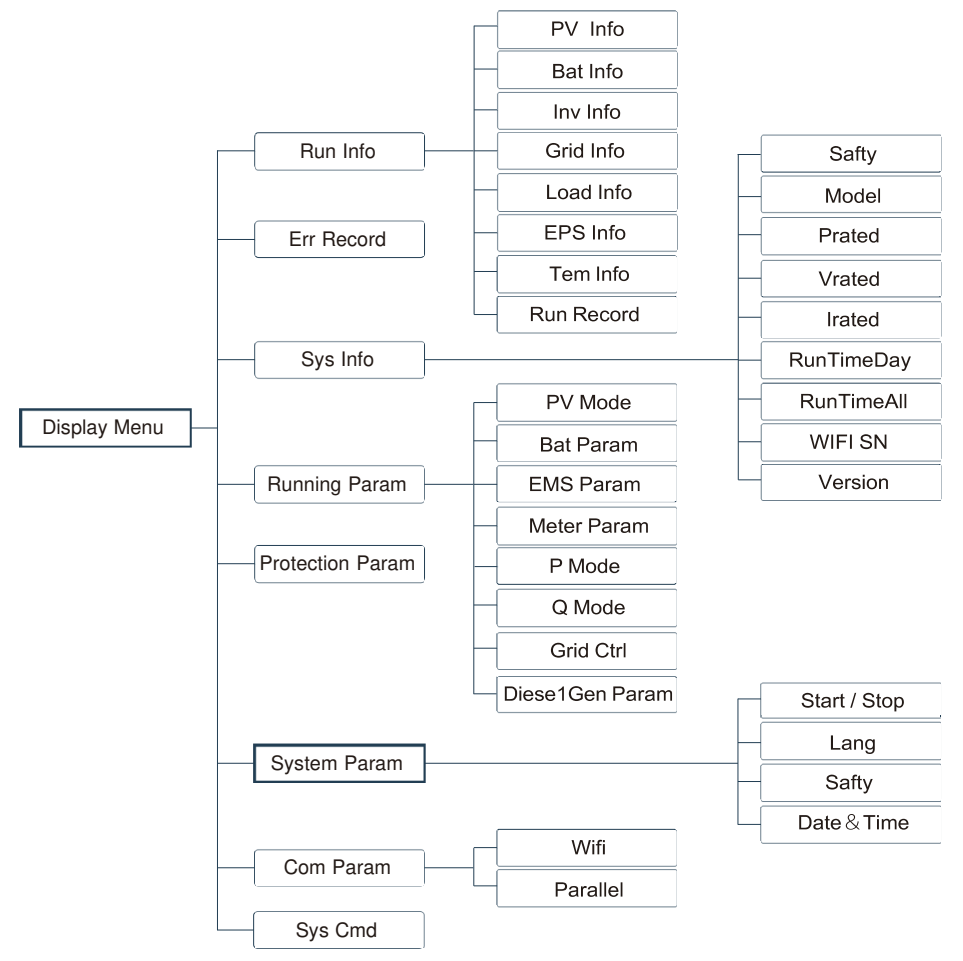

# **5.3** インバータ設定

AF-SLハイブリッドインバーター用のセッティングです。 ご不明な点がござ いましたら、詳細については販売代理店にお問い合わせください。

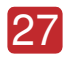

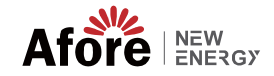

**5.3.1** 時刻と日付

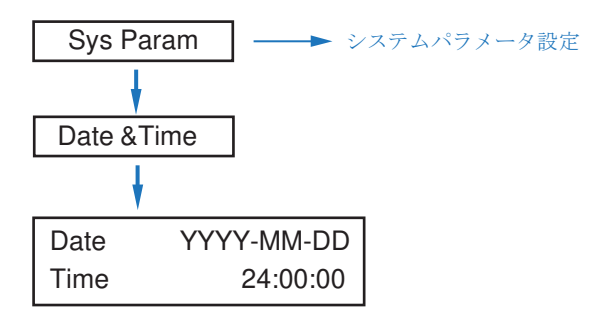

# **5.3.2** 保護

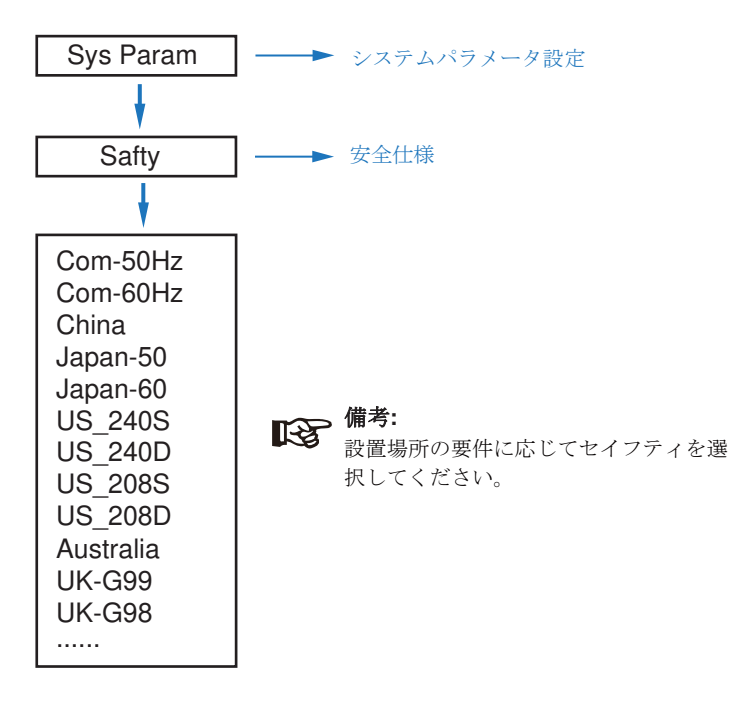

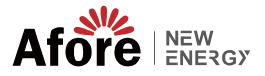

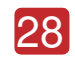

# **5.3.3** リチウムバッテリー

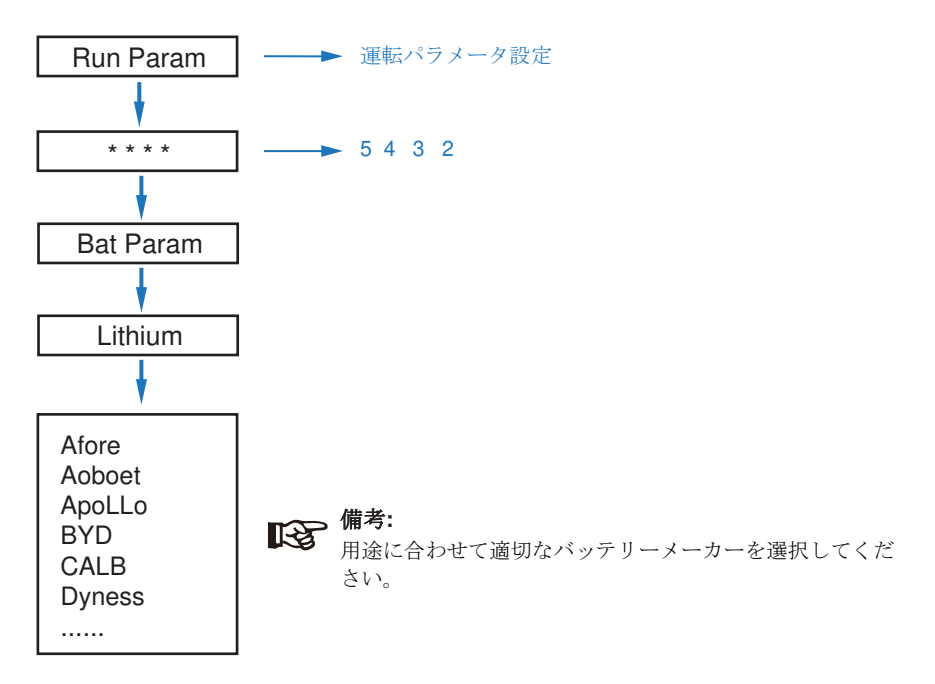

**5.3.4 PV Mode**

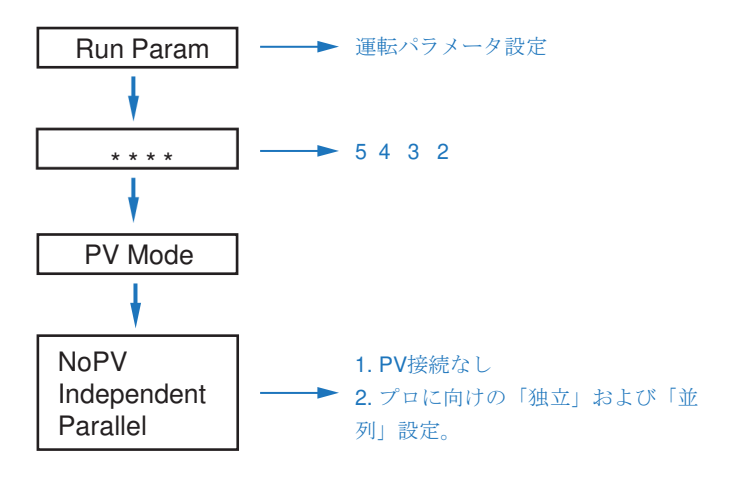

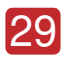

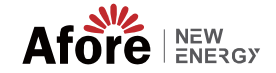

**5.3.5** 鉛酸バッテリー

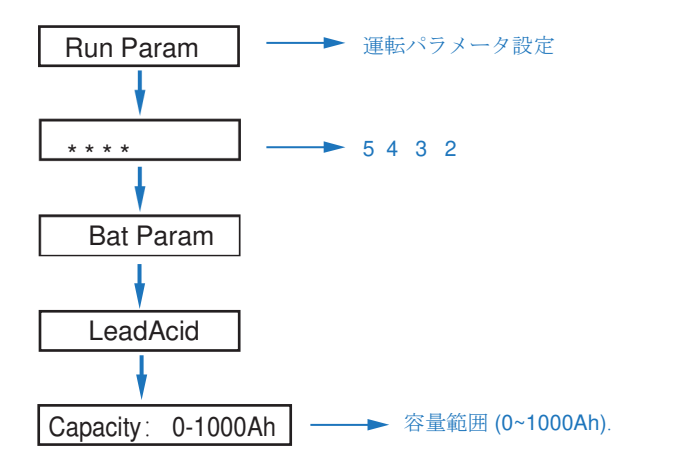

**5.3.6** エネルギーマネジメントシステム **(EMS** パラメータ**)**

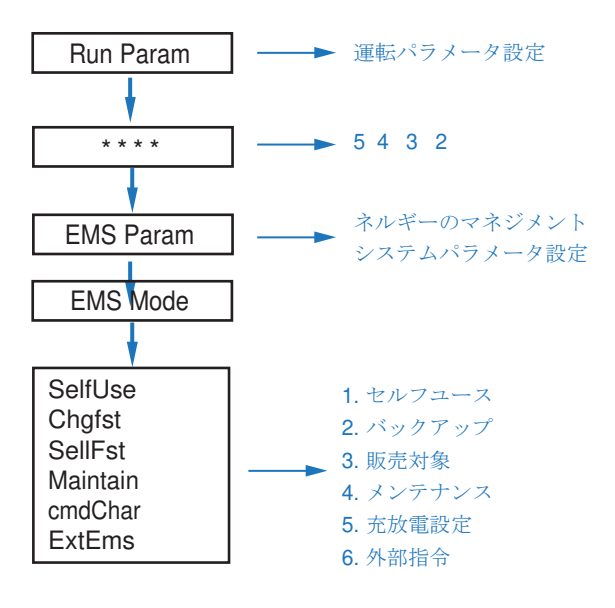

備考**:** 各モードの詳細な紹介については、ユーザーマニュアルの第 3.2 章 を参照してください。

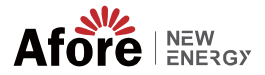

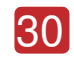

## **5.3.7** 時限

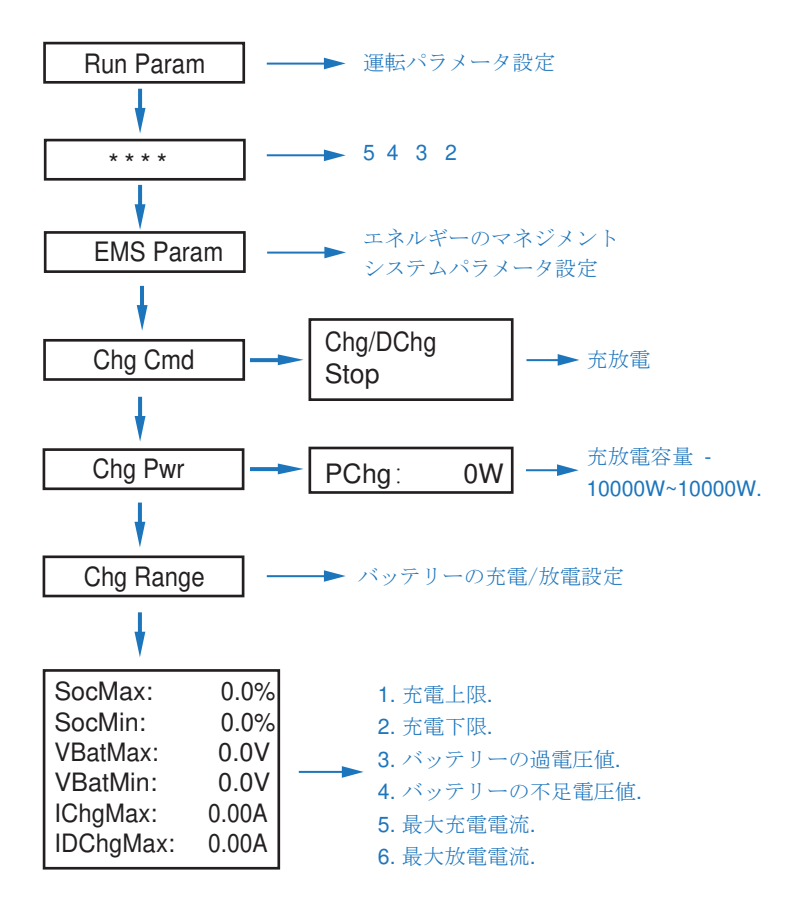

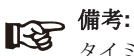

タイミング充電と放電は、「Chg Cmd」、「Chg Pwr」、 「Chg Range」の3つの設定を完了する必要があります。そうし ないと正常に動作しません。

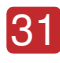

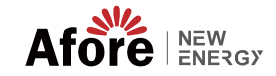

**5.3.8 AC Charging**

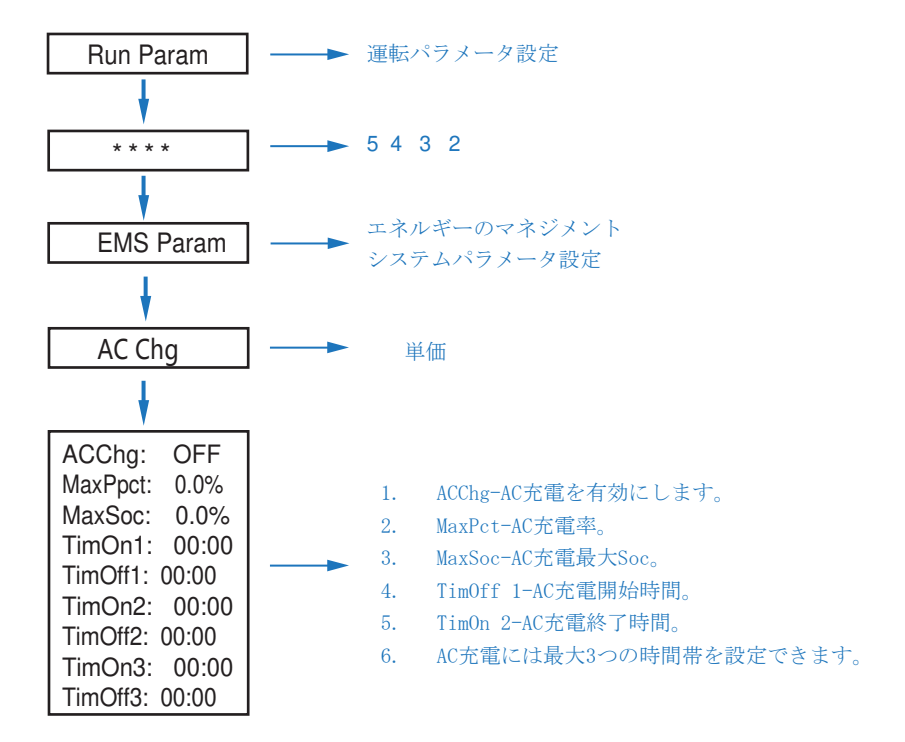

# **5.3.9** 強制充電

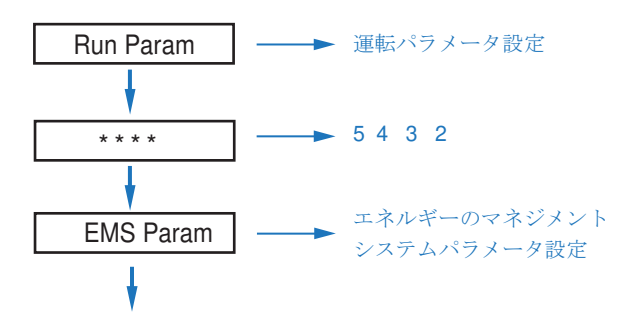

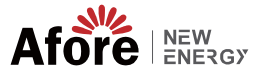

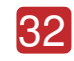

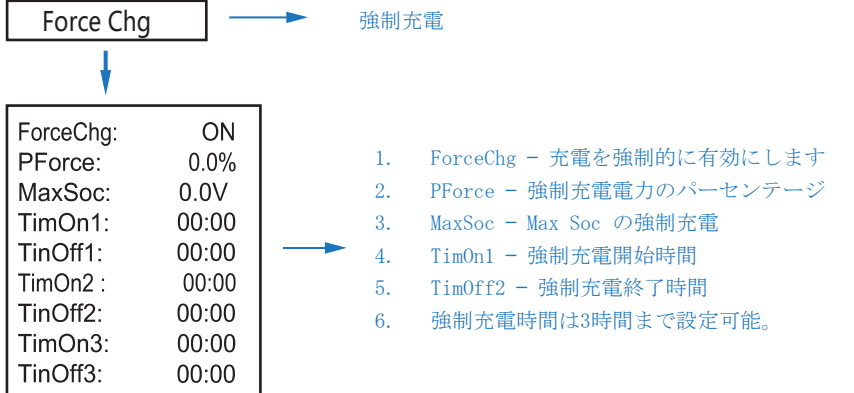

# **5.3.10** 強制放電

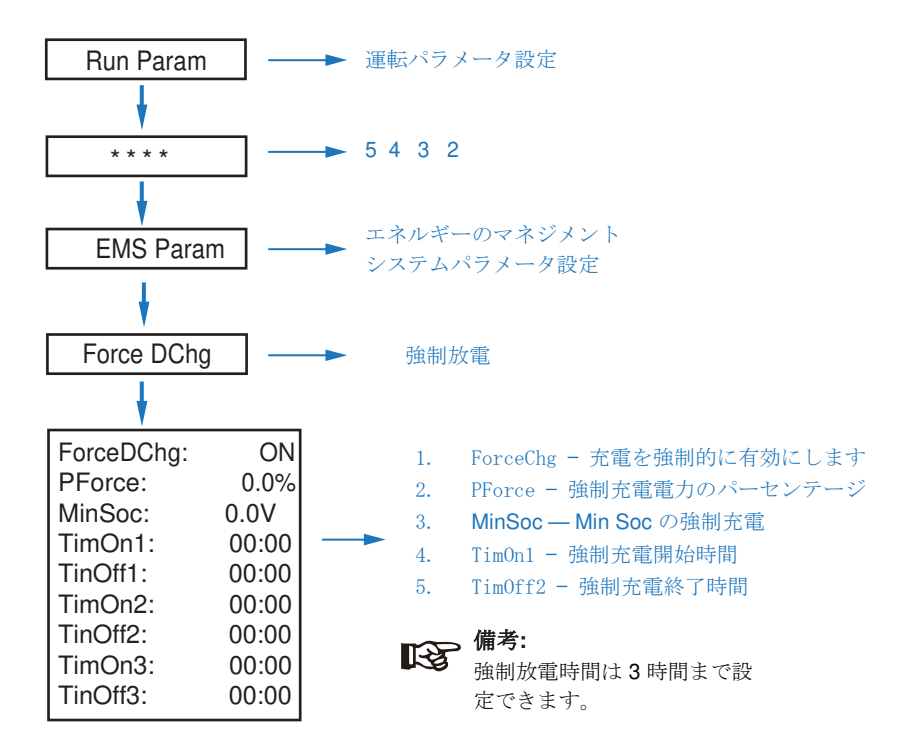

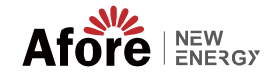

**5.3.11** 保護パラメータ

33

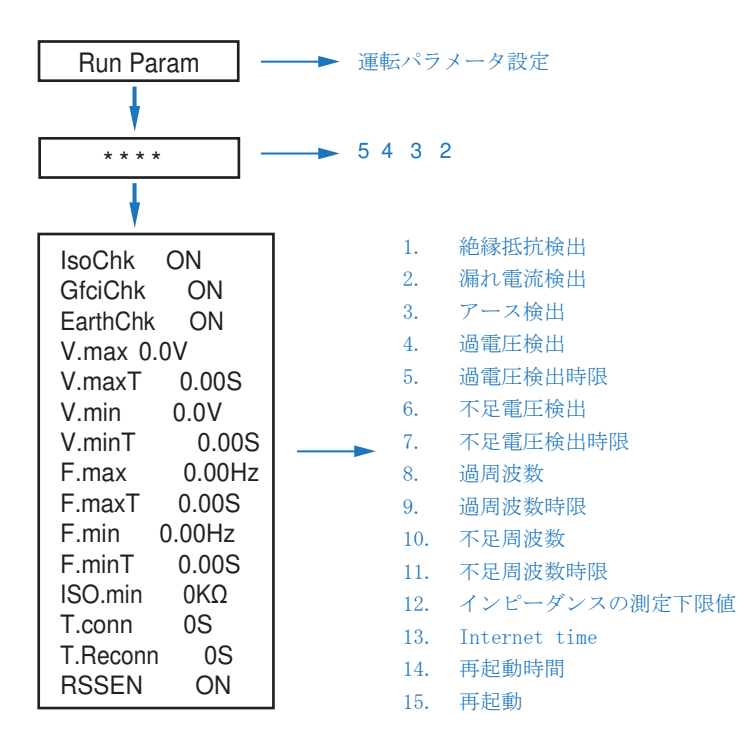

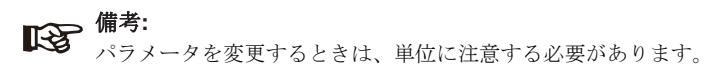

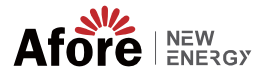

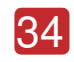

# **5.3.12** パワーグリッド コントロール

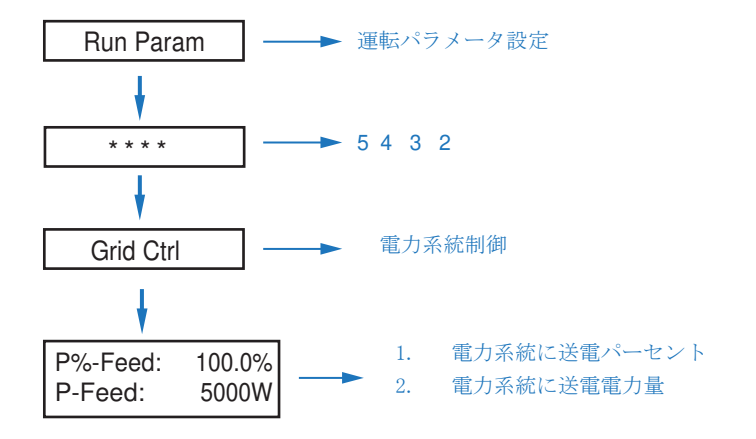

# **5.3.13 Multi-machine in Parallel**

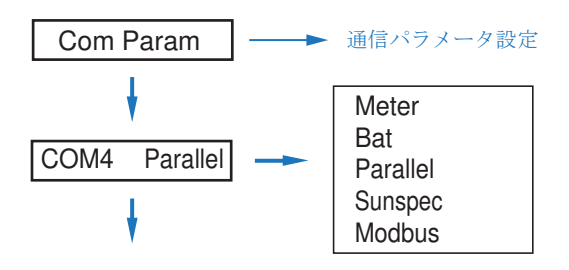

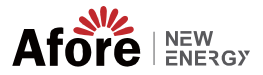

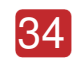

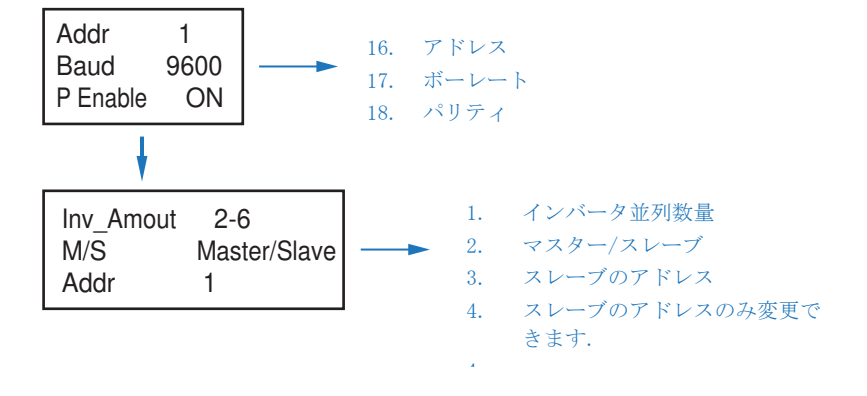

# **5.3.14** ディーゼル発電機の設定 **(Diese1 Gen Param)**

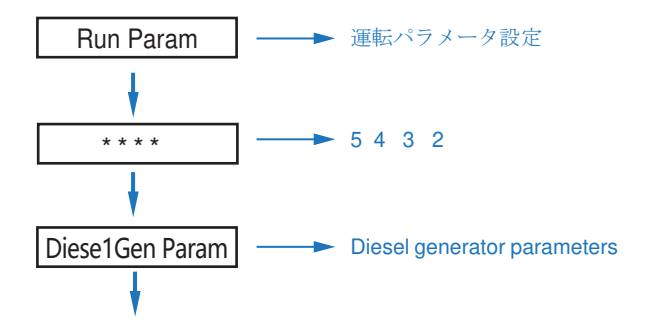

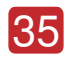

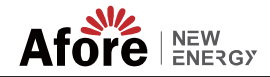

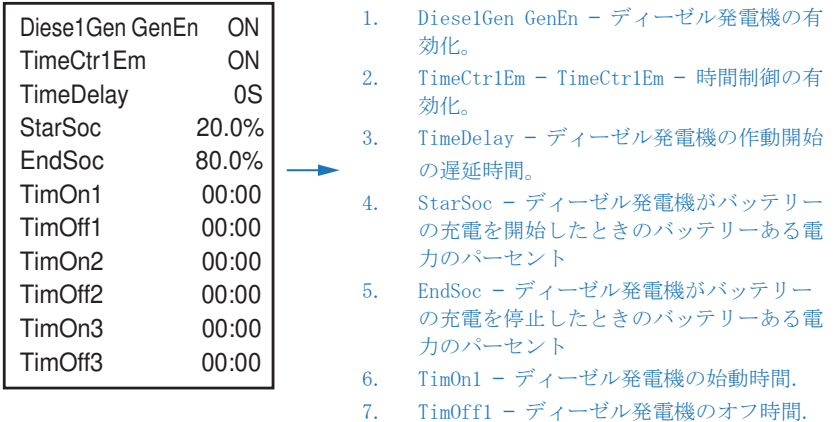

#### 備考**:**  $\mathbb{R}$

ディーゼル発電機を有効にし、時間制御を有効にする必要が あります。そうしないと、ディーゼル発電機を始動できませ ん。

# **6.** 電源のオン**/**オフ

- テストする前に、次の要件を確認してください。
- 第 4.1.3 章に従って設置場所が適切であること。
- PV モジュール、バッテリー、AC 側 (グリッド側、EPS 側、Gen 側など) を含むすべての 電線がしっかりと接続されている。
- アースラインとスマートメーター/CT ラインが接続されている。
- AF-DF ハイブリッド インバーターは、必要なローカル グリッド基準に従って設定する必要 があります。
- 詳細については、Afore または代理店にお問い合わせください。

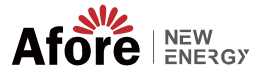

36

### **6.1** 電源オン

- DC スイッチをオンにします。
- LCD 点灯後、初回は 5.3 章に従ってハイブリッドインバータを設定してく ださい。
- インバータが通常モードで動作している場合、動作インジケータが点灯しま す (5.1 章を参照)。

### **6.2** 電源オフ

• DC スイッチ (ハイブリッド インバーター) とすべての余分なブレーカーをオフにしま す。

# 備考**:**

ハイブリッド インバーターは 5 分後に再起動する必要があります。

## **6.3** 再起動

ハイブリッド インバーターを再起動します。以下の手順に従ってください。

- インバータ Ref. をシャットダウンします。 6.2章へ。
- インバータ Ref を起動します。 6.1章へ。

# **7.** 保守 **&** 故障復帰

### **7.1** 定期保守

定期的なメンテナンスが必要です。以下の手順に従ってください。

- PV 接続: 年 2 回
- AC 接続 (グリッドと EPS) : 年 2 回
- バッテリー接続: 年 2 回
- アース接続: 年 2 回
- ヒートシンク: 年に 1 回、乾いたタオルで拭いてください。

## **7.2** 故障復帰

障害が発生すると障害メッセージが表示されます。トラブルシューティ ング表を確認し、関連する解決策を見つけてください。

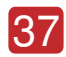

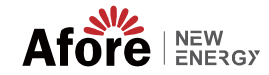

### **Fault Code and Trouble Shooting**

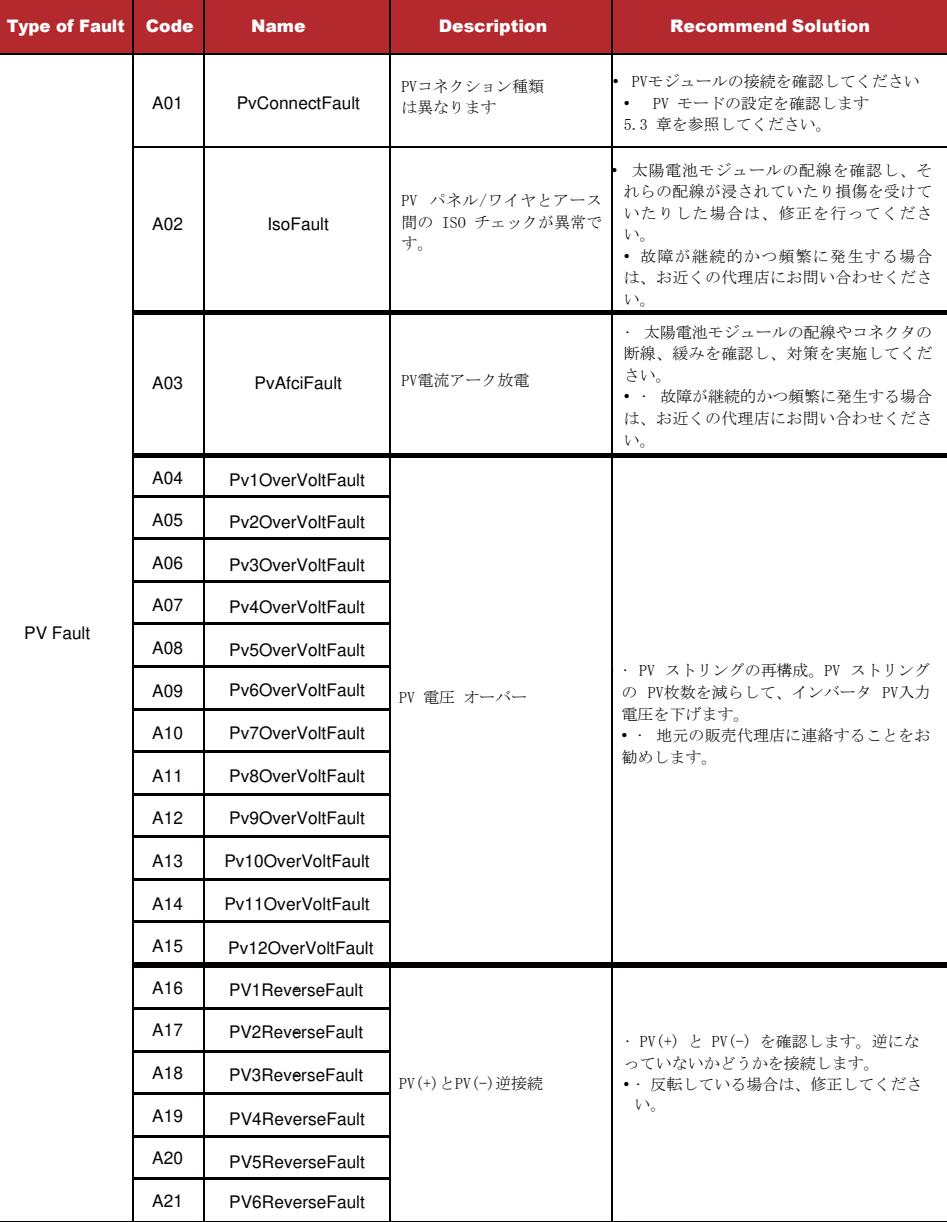

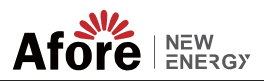

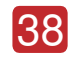

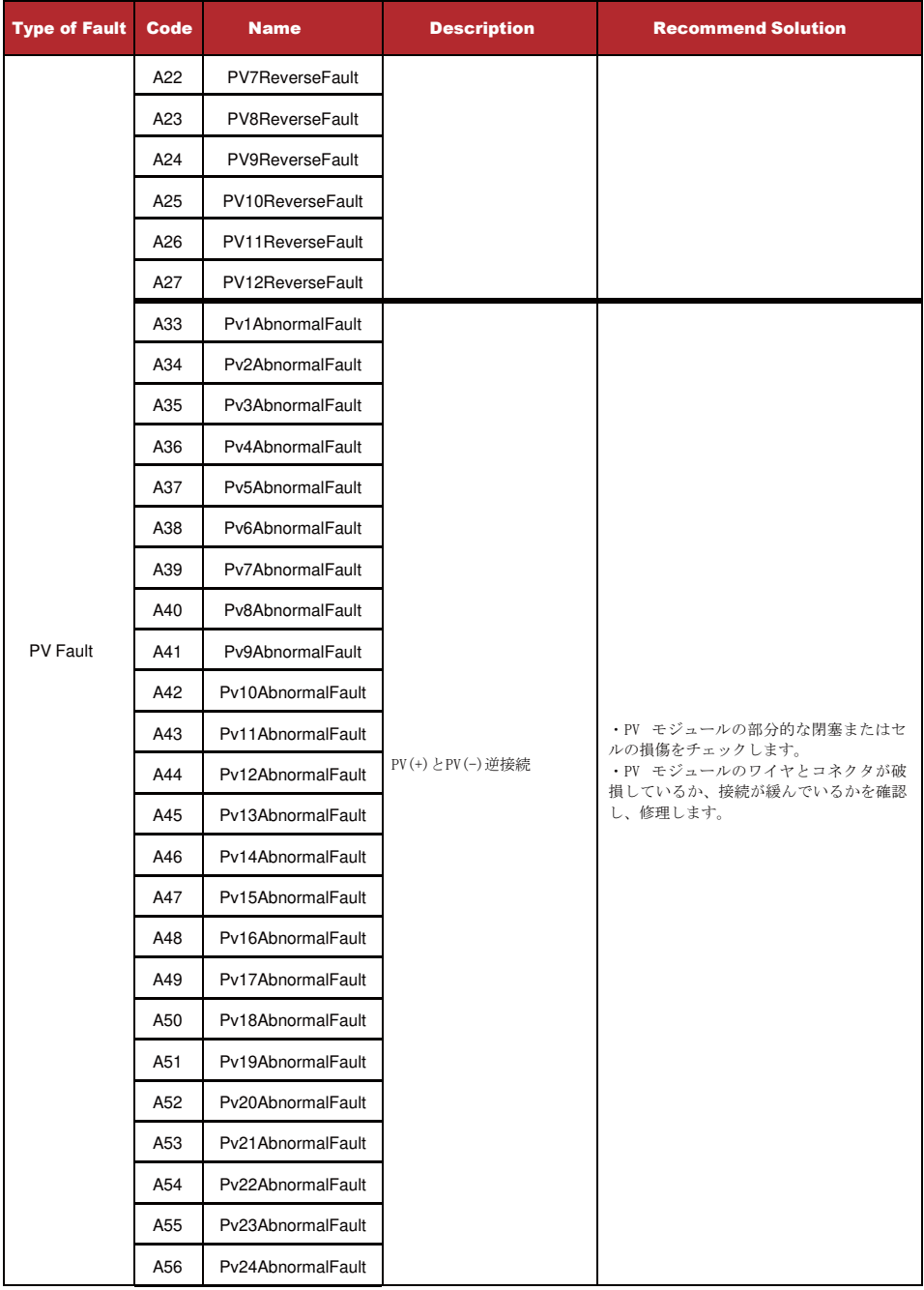

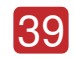

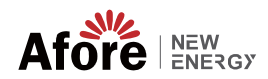

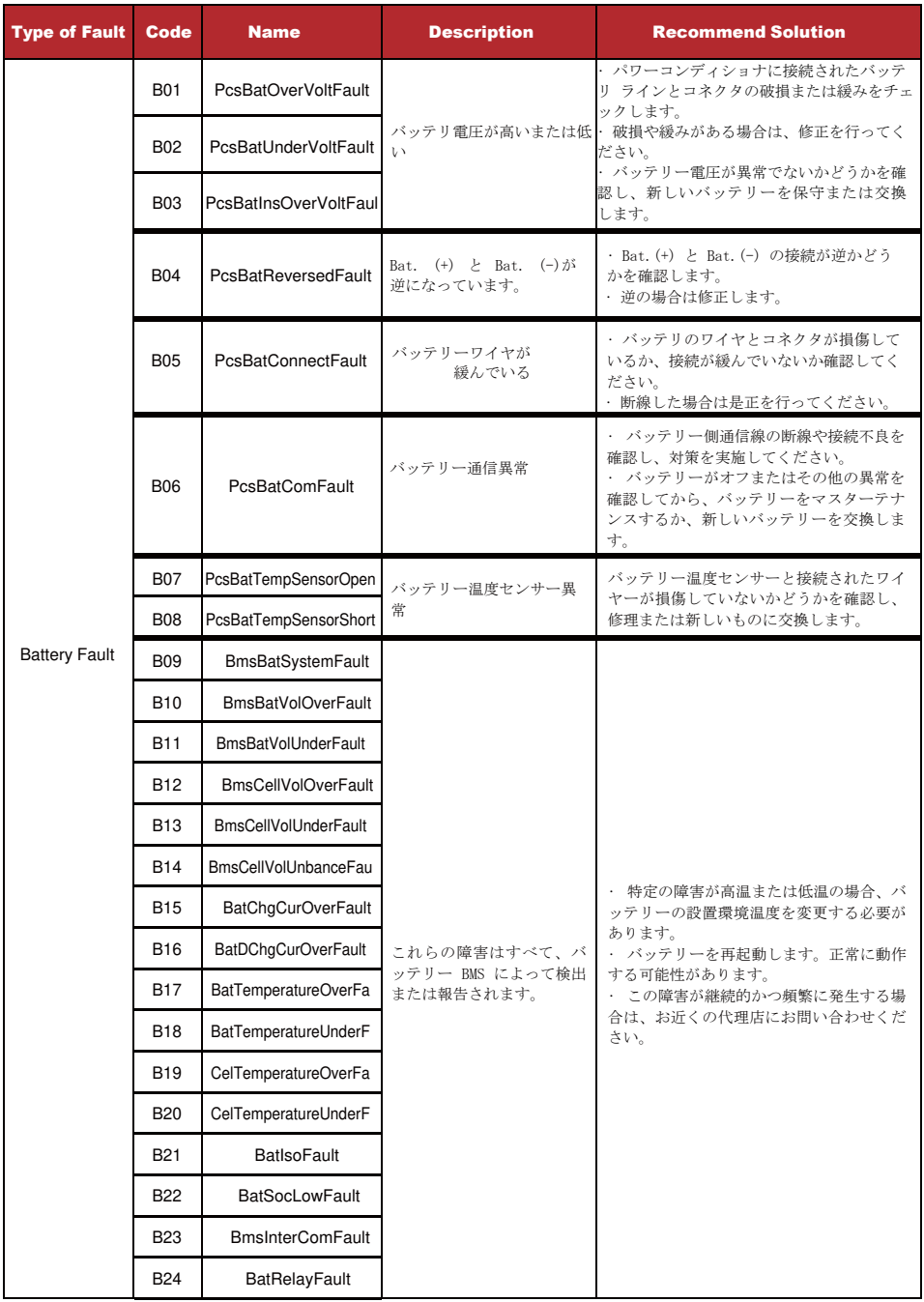

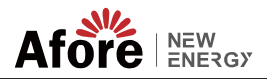

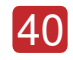

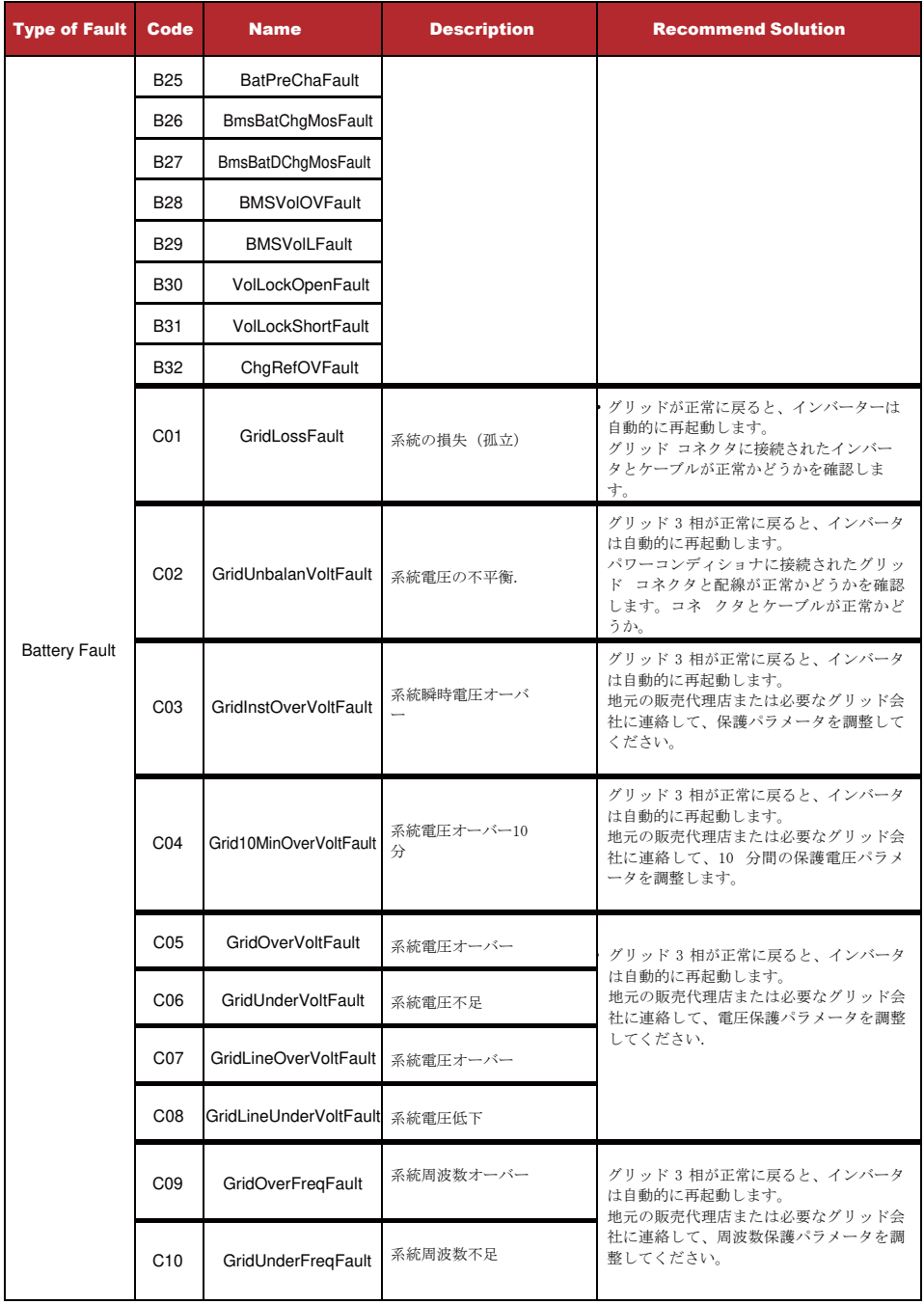

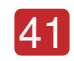

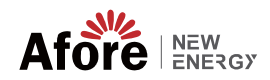

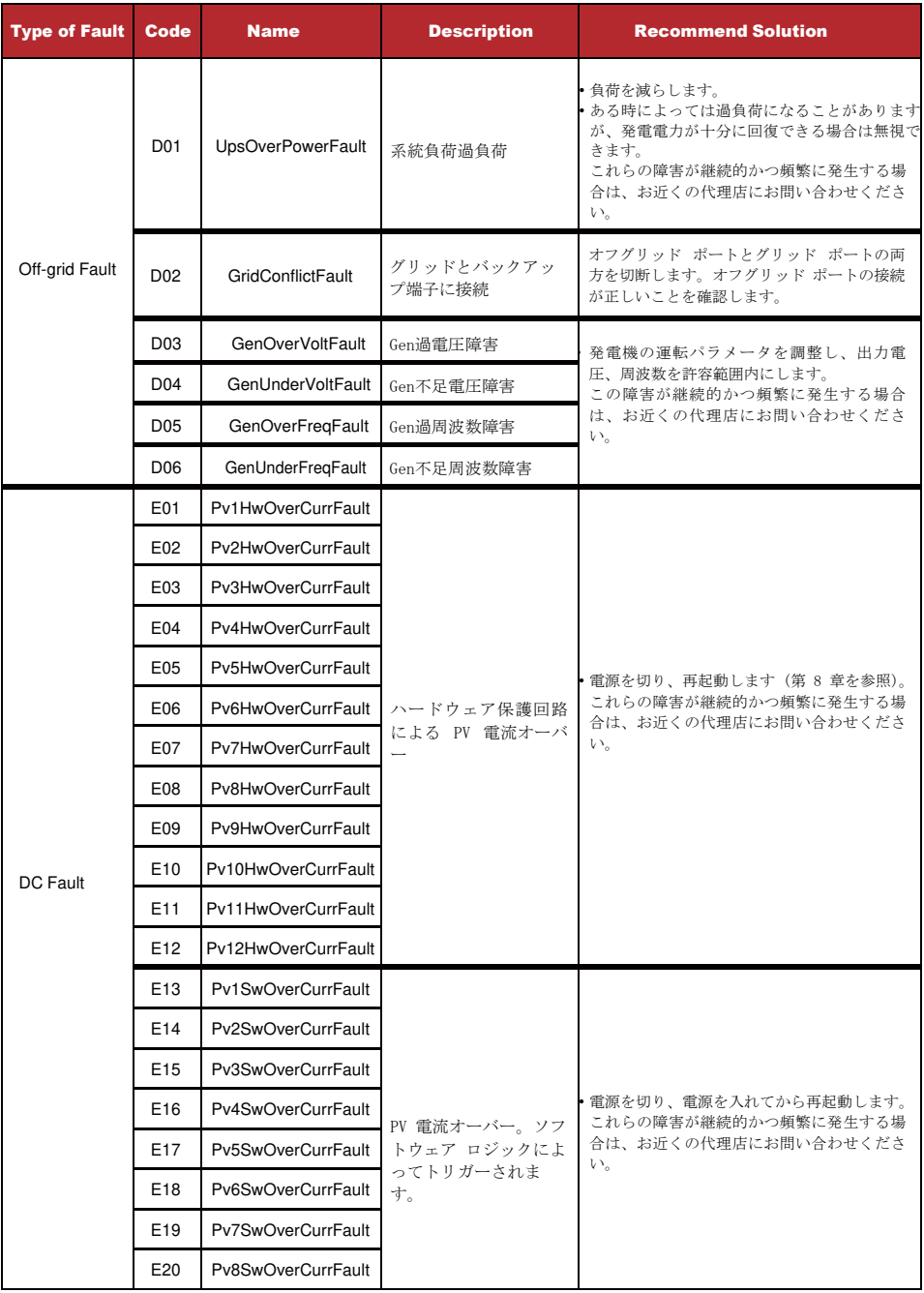

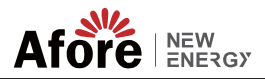

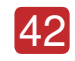

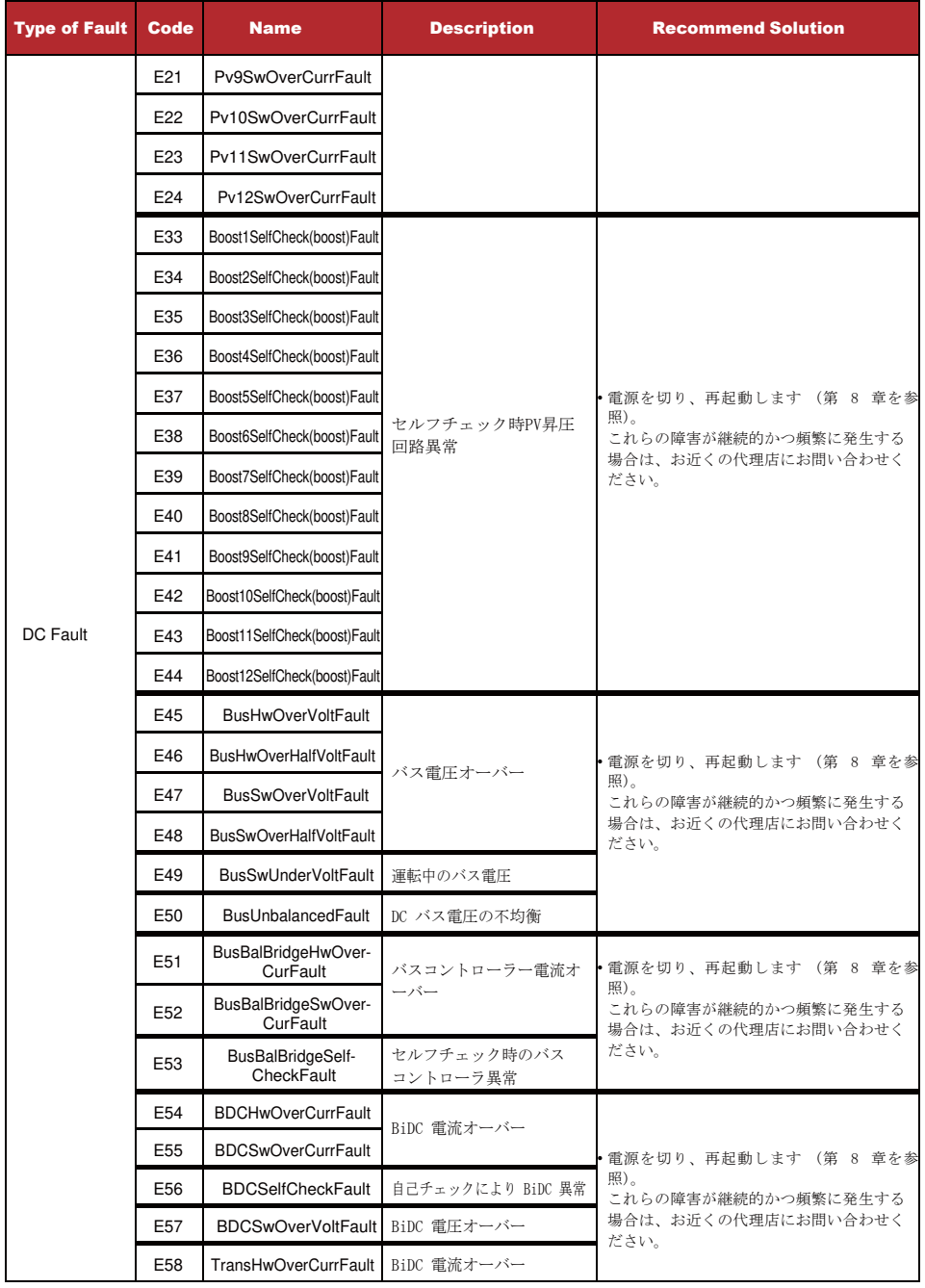

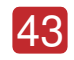

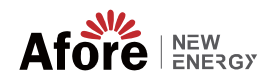

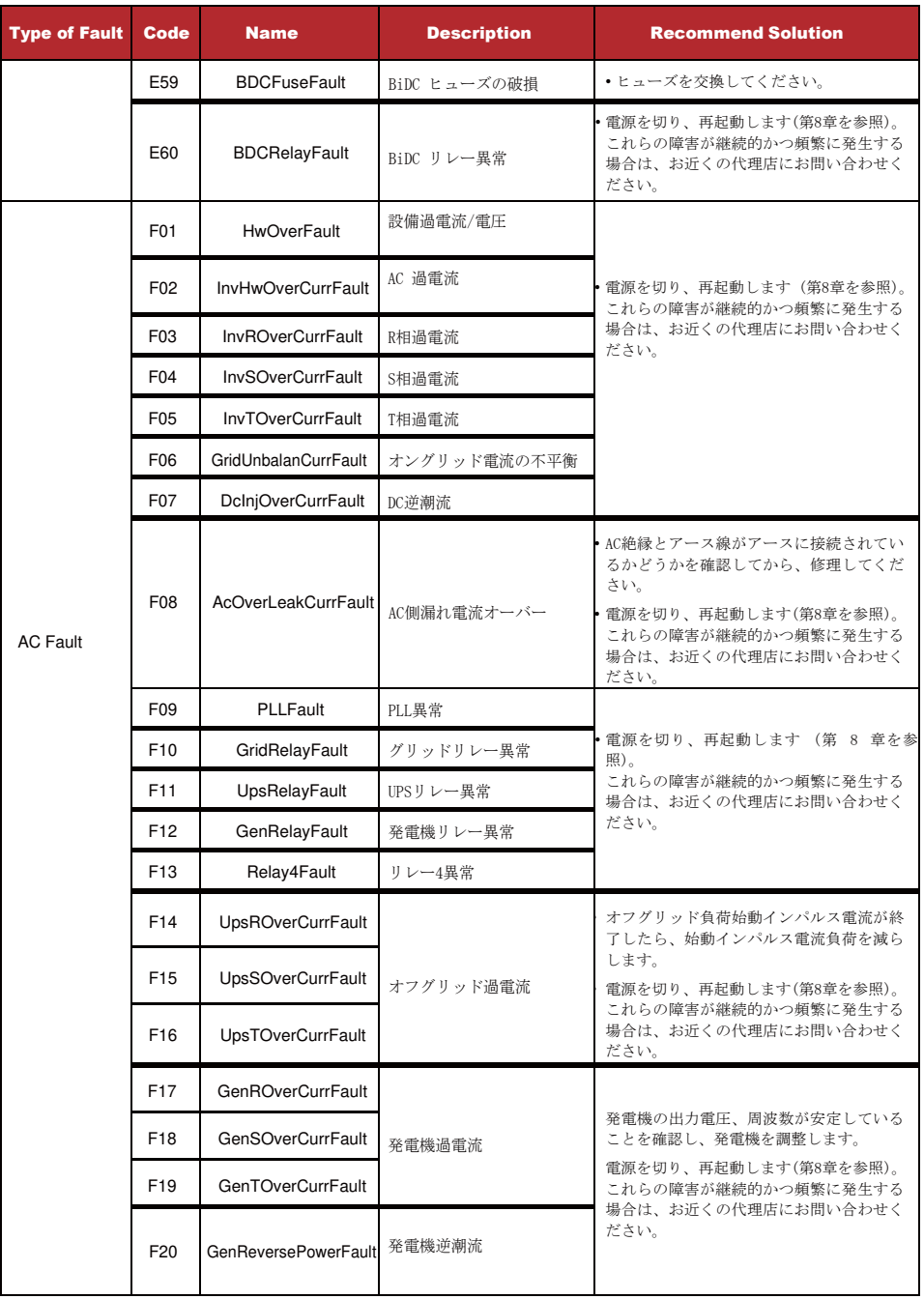

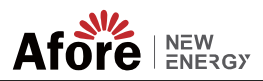

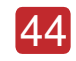

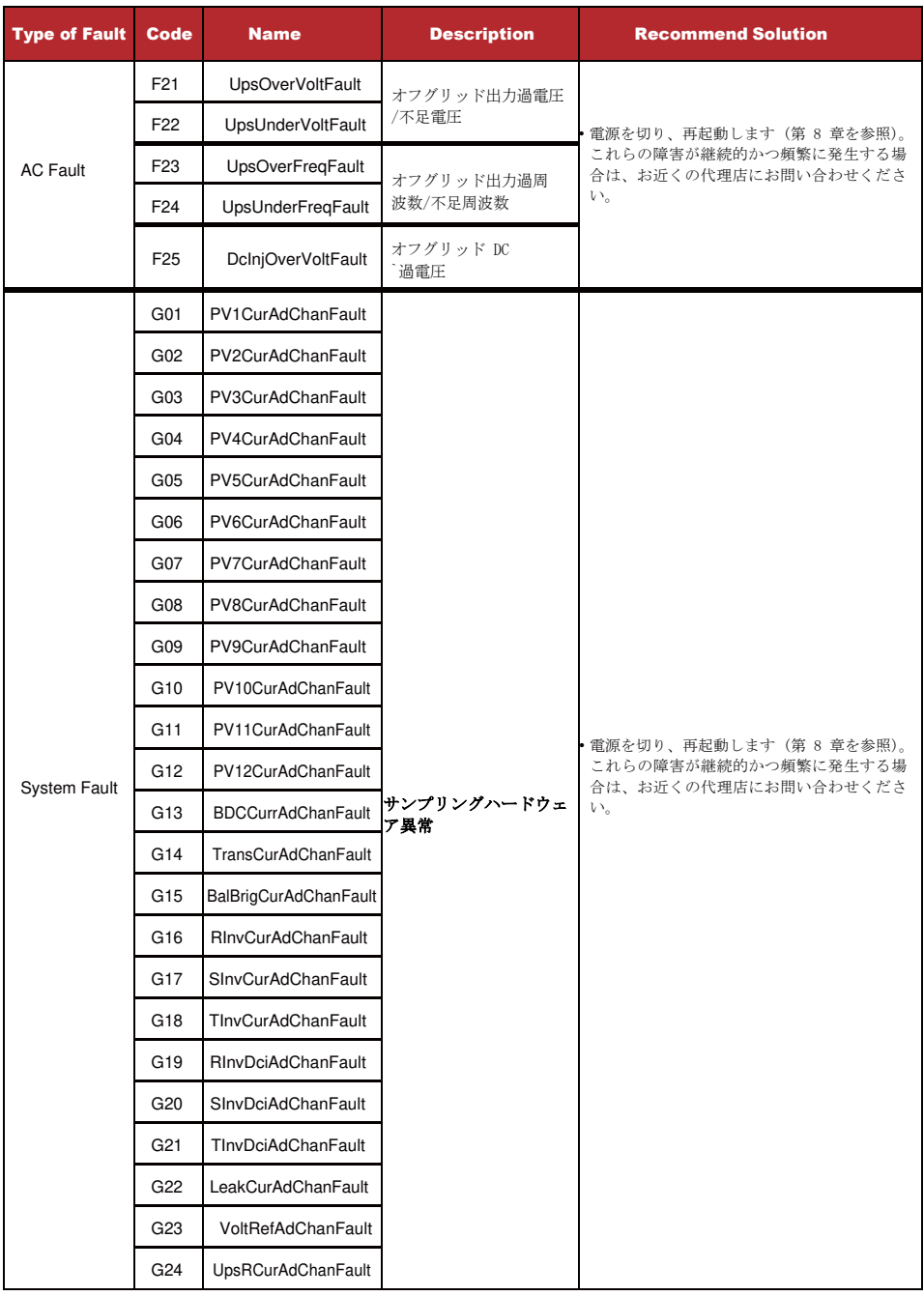

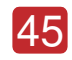

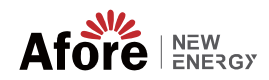

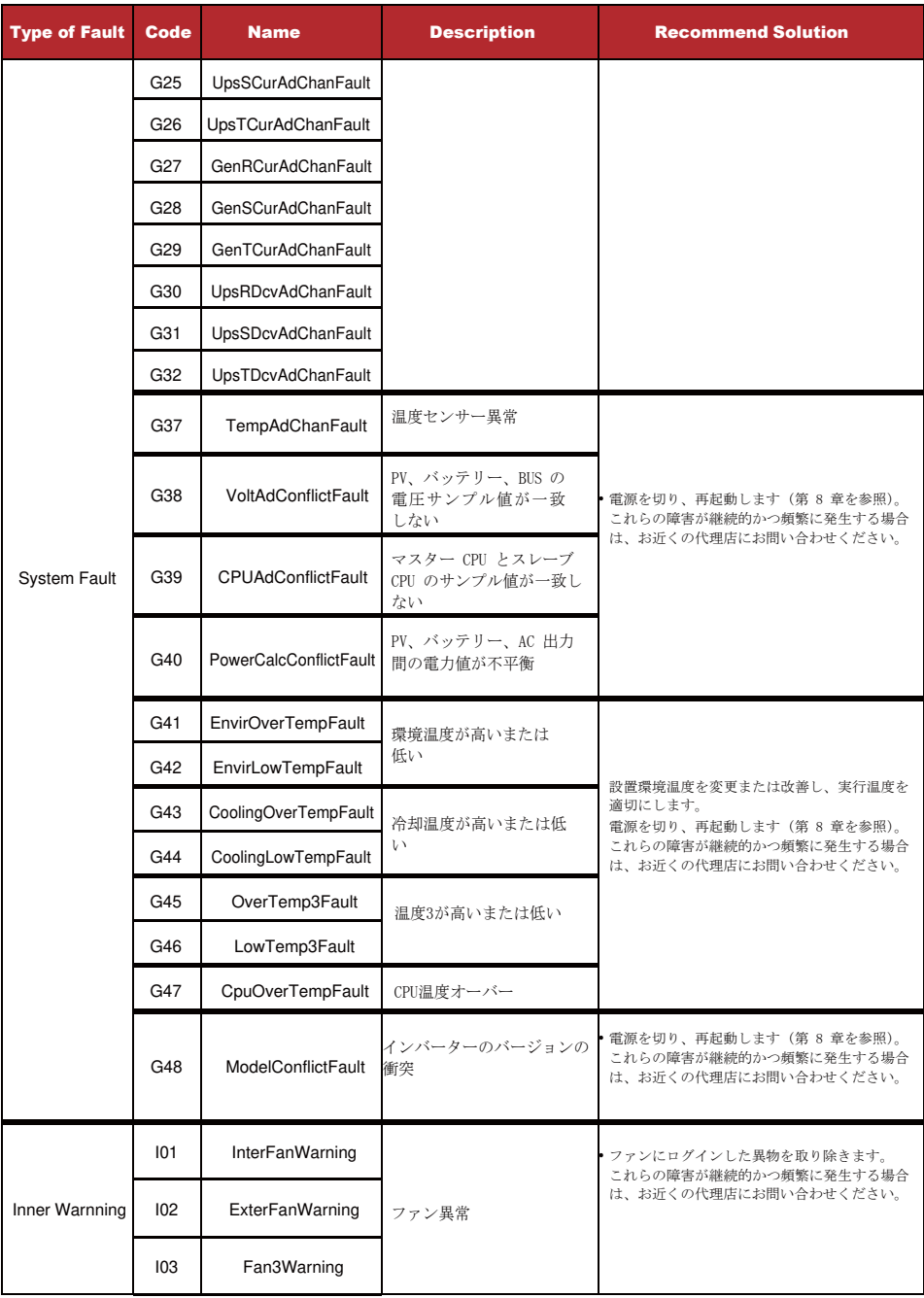

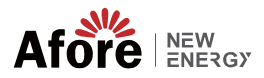

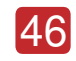

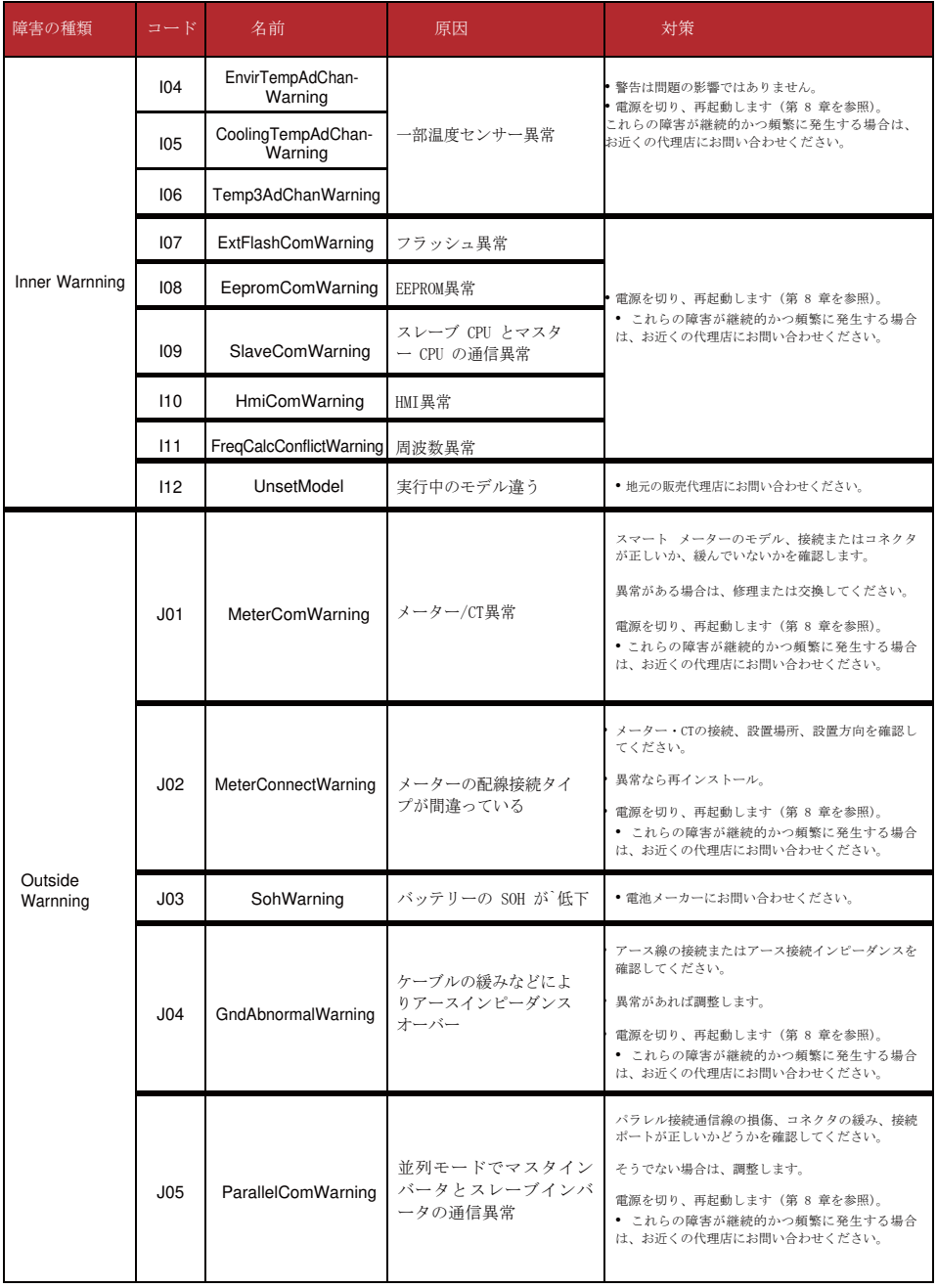

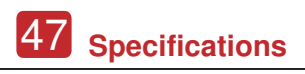

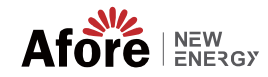

# **8.** 技術仕様

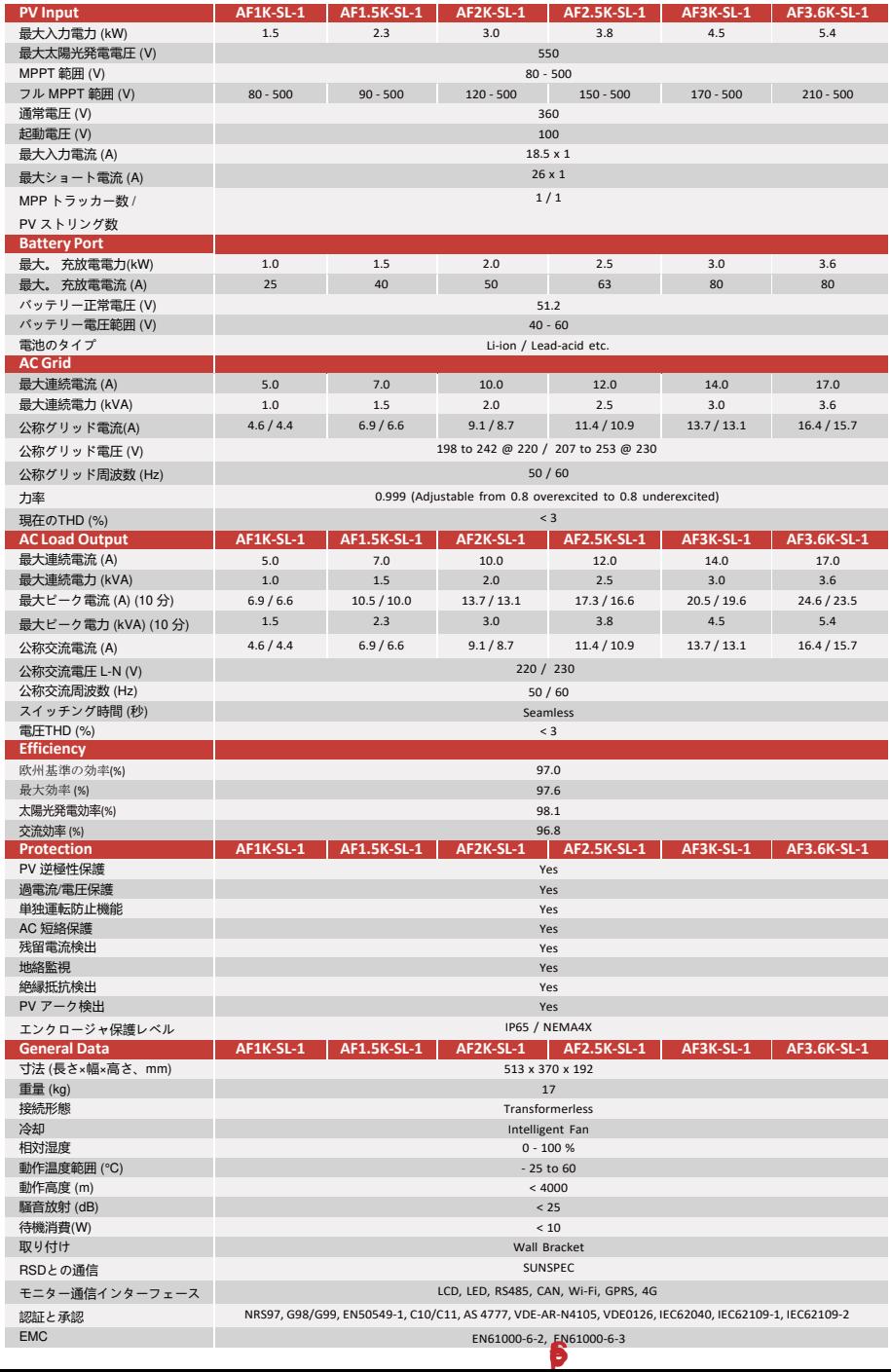

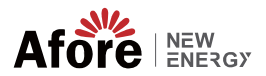

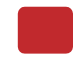

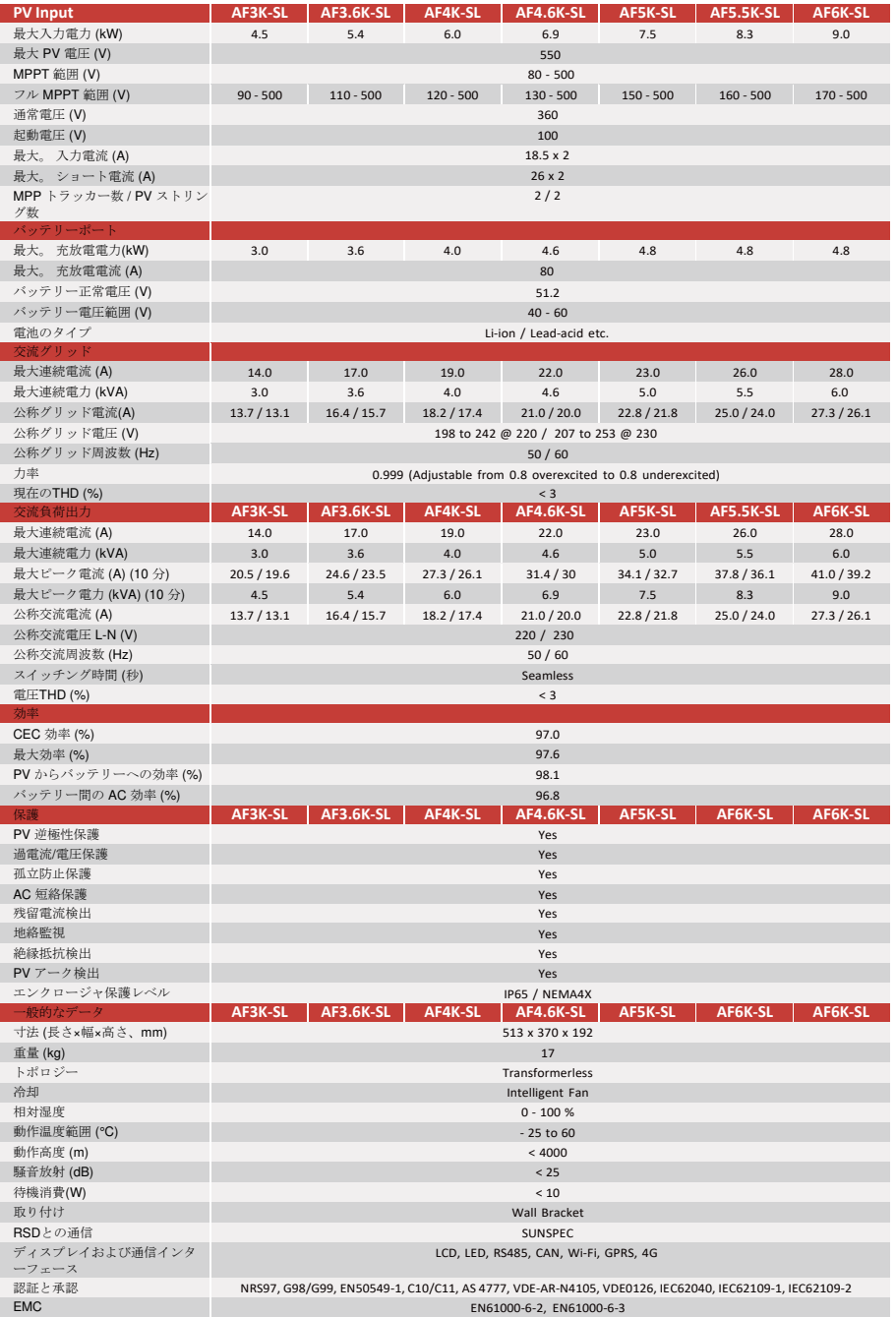

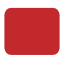

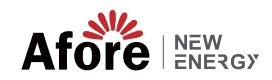